# **AP-370AF Series**

PICMG Single Board Computer with VGA/LCD//LAN/SCSI for Intel<sup>®</sup> Socket 370 Pentium<sup>®</sup> III "Coppermine" and Celeron<sup>™</sup> Processor

**COPYRIGHT**<sup>©</sup>

This document is a copyright of the original manufacturer, 2000. The original manufacturer reserves the right to make improvements to the product(s) described in this manual at any time without notice. This manual may not, in whole or in part, be photocopied, reproduced, transcribed, translated, or transmitted in any form without the written consent of the manufacturer, except for copies retained by the purchaser for backup purposes. All rights reserved.

**TRADEMARKS**<sup>TM</sup>

Pentium<sup>®</sup>, Celeron<sup>™</sup> are registered trademark of Intel Corporation.

The following are trademarks or registered trademarks of their respective companies: IBM, Intel, AMD, Cyrix, Award, AMI, Microsoft, Windows, Windows NT, Novell, SCO, PC/104, PICMG, ALI, UMC, SMC, Winbond. Products mentioned in this manual are mentioned for identification purposes only. All names of products or services appearing in this manual are the trademarks or registered trademarks of their respective organizations and companies.

© Copyright 2000

Ver. No. V1.1

LEI-UM-AP-370AF

Date: 2000/10/14

# **TABLE OF CONTENTS**

| CHAPTER         | 1     | Introduction                         | 1  |
|-----------------|-------|--------------------------------------|----|
|                 | 1.1   | SPECIFICATION                        | 2  |
|                 | 1.2   | PACKING CHECK LIST                   | 3  |
| CHAPTER         | 2     | JUMPER SETTINGS AND CONNECTORS       | 4  |
|                 | 2.1   | BOARD OUTLINE OF AP-370AF            | 4  |
|                 | 2.2   | JUMPER SETTING OVERVIEW              | 5  |
|                 | 2.3   | INSTALLING THE DIMM MODULE           | 5  |
|                 | 2.4   | JUMPER LOCATION FOR AP-370AF         | 6  |
|                 | 2.5   | JUMPER SETTINGS SUMMARY FOR AP-370AF | 7  |
|                 | 2.6   | I/O CONNECTORS LOCATION FOR AP-370AF | 13 |
|                 | 2.7   | I/O CONNECTORS SUMMARY FOR AP-370AF  | 14 |
|                 | 2.8   | I/O CONNECTORS DESCRIPTION           | 15 |
| CHAPTER         | 3     | AWARD BIOS SETUP                     | 24 |
|                 | 3.1   | RUNNING AWARD BIOS                   | 24 |
|                 | 3.2   | CMOS SETUP UTILITY                   | 25 |
|                 | 3.3   | STANDARD CMOS SETUP                  | 26 |
|                 | 3.4   | BIOS FEATURES SETUP                  | 30 |
|                 | 3.5   | CHIPSET FEATURES SETUP               | 33 |
|                 | 3.6   | POWER MANAGEMENT SETUP               | 37 |
|                 | 3.7   | PNP/PCI CONFIGURATION                | 40 |
|                 | 3.8   | LOAD SETUP DEFAULTS                  | 42 |
|                 | 3.9   | LOAD BIOS DEFAULTS                   | 42 |
|                 | 3.10  | INTEGRATED PERIPHERALS               | 43 |
|                 | 3.11  | SUPERVISOR / USER PASSWORD           | 45 |
|                 | 3.12  | IDE HDD AUTO DETECTION               | 46 |
|                 | 3.13  | HDD LOW LEVEL FORMAT                 | 46 |
|                 | 3.14  | SAVE & EXIT SETUP                    | 46 |
|                 | 3.15  | EXIT WITHOUT SAVING                  | 46 |
| CHAPTER         | 4     | DRIVERS SUPPORT                      | 47 |
| <b>APPENDIX</b> | Α     | How To Use Watch-Dog Timer           | 48 |
| <b>APPENDIX</b> | В     | TECHNICAL REFERENCE                  | 49 |
| GLOSSAR'        | Y     |                                      | 51 |
| TERMS AN        | D CO  | NDITIONS                             |    |
| <b>RMA SERV</b> | ICE R | REQUEST FORM                         |    |

# CHAPTER 1.

#### INTRODUCTION

The AP-370AF Series PICMG Single Board Computer (SBC) is based on the proven Intel<sup>i</sup> 440BX chipset. The SBC supports Socket-370 Intel<sup>i</sup> Pentium III "Coppermine™" and Celeron™ processors. It accommodates up to 768MB SDRAM for demanding applications. Its 6-layer printed circuit board combining with noise-tolerant and low power consumption CMOS technology enables AP-370AF Series to withstand any harsh industrial environments very well.

The AP-370AF Series offers several models with different level of functionality to suite your needs. The top-of-the-line **AP-370AF** has all the on-board functions, including an Ultra-2 SCSI for high performance subsystems, a graphics controller for CRT/LCD display with resolution up to 1280 x 1024 x 16 bit, and a 10 Base-T/100 Base-TX Ethernet controller for networking applications. The **AP-370BF** has all the AF's function except for the SCSI controller. The **AP-370CF** has no SCSI or 10/100Base-T controller. The deluxe **AP-370DF** has all the standard functions listed below, but no added extras.

Every AP-370AF Series SBC comes with Genesys 518SM hardware monitoring that monitors system and CPU temperature, system voltages, and CPU and chassis fan speeds to prevent unexpected system failures by warning the user of adverse conditions. The power management feature provides power savings by slowing down the CPU clock, turning off the monitor screen and stopping the HDD spindle motor to conserve energy.

Other standard features include two serial ports (one RS-232 and one RS-232/422/485 selectable), one multi-mode (ECP/EPP/SPP) parallel port, one floppy drive controller, and one PS/2 keyboard / mouse interface. The built-in PCI Enhanced IDE controller supports up to four IDE devices in both PIO and bus master modes.

Whether you keep it simple with AP-370DF or pack in all the options with AP-370AF, these SBCs provide you great feature-performance-size ratio to help you achieve your objective and maximize your investment.

### 1.1 SPECIFICATION

□ Processor : Intel Pentium III / Celeron Processor in Socket 370

□ Chipset : Intel 440BX chipset,C&T69000 (69030), Adaptec

AIC-7890, Intel 82559 and Winbond 83977EF I/O

chipset

□ System Memory : Three 168-pin DIMM sockets, support up to 768MB

SDRAM

□ BIOS : Award licensed BIOS (2M bit Flash ROM)

□ Flash Memory Disk : Reserved socket for DiskOnChip from M-System,

support up to 144MB flash memory disk

□ LCD / VGA Controller : C&T 69000 (69030) chip, embedded 2 (4MB) SDRAM

display memory, resolution up to 1280 x 1024 x 16 (24)

bit, with VGA and 50-pin LCD connectors

□ Ultra-2 SCSI Controller : On-board Adaptec AIC-7890 Ultra-2 SCSI chip

□ Ethernet Controller : Intel 82559 chip, support 10/100M Base-T, on-board

RJ-45 connector, wake-on-LAN supported via ATX

power supply

□ IDE Drive Interface : Two PCI IDE ports that support up to four IDE devices

and Ultra DMA-33

□ Floppy Drive Interface : One FDD port, support up to two floppy devices

□ Serial Port : Two COM ports, one RS-232 and one RS-232/422/485

Parallel Port: One multi-mode parallel port (SPP / EPP / ECP)

Bus Interface : PCI / ISA bus (PICMG 2.0)RTC Battery : Internal RTC with Li battery

□ Mouse & Keyboard: 6-pin mini-DIN PS/2 keyboard / mouse connector and

Connector

one 5-pin keyboard header

Watchdog Timer : Software 16-level time-out intervals

Digital I/O
 Universal Serial Bus
 Support 2 USB header
 IR Interface
 Support IrDA header

Health Monitoring : On-board Genesys 518SM Monitoring IC

□ Operating Temperature : 0°C~60°C
 □ Storage Temperature : -20 °C ~70 °C

□ Humidity : 5% ~ 95% RH, non-condensing

□ Dimensions : 338.5 x 122 mm (13 1/4" x 4 5/6") +/-0.5mm

□ EMI / EMS : EN 50081-1/1994>EN 55022/1997>EN

61000-3-2/1995>EN 61000-3-3/1995, EN 50082-1/1994>IEC 1000-4-2/1995, IEC 1000-4-3/1995.

IEC 1000-4-4/1995

# 1.2 PACKING CHECK LIST

Before you begin to install your card, please make sure that you received the following materials as listed below:

| Item                           | Qty   | Remark                                             |
|--------------------------------|-------|----------------------------------------------------|
| Single Board Computer/CPU Card | 1 pcs | AP-370AF Series SBC                                |
| Keyboard and Mouse Y-cable     | 1 pcs | 6-pinmale Mini-Din to 5-pin Din/ 6-pin Mini-Din    |
| LPT cable                      | 1 pcs | 26-pin standard header to 25-pin female D-Sub      |
| Hard Disk / FDD Cable          |       | 40-pin to 40-pin standard header flat ribbon cable |
| Flatu Disk / FDD Cable         | 1 pcs | 34-pin to 34-pin standard header flat ribbon cable |
| CD-ROM                         | 1 pcs | Drivers                                            |
| Keyboard adapter cable         | 1 pcs | 5-pin female connector to 5-pin female connector   |
| ATX Feature Cable              | 1 pcs | 4-pin to 4-pin                                     |
| User's manual                  | 1 pcs | AP-370AF Series                                    |

### Ordering Information

| Function   | VGA / LCD | LAN | SCSI | Note                       |
|------------|-----------|-----|------|----------------------------|
| AP-370AF   | 2MB       | •   | •    |                            |
| AP-370BF   | 2MB       | •   |      |                            |
| AP-370CF   | 2MB       |     |      |                            |
| AP-370DF   |           |     |      |                            |
| AP-370EF   |           | •   |      | Min. 200 pcs               |
| AP-370GF   | 4MB       | •   | •    | Min. 200 pcs               |
| AP-370HF   | 4MB       | •   |      | Min. 200 pcs               |
| AP-370IF   | 4MB       |     |      | Min. 200 pcs               |
| SCSI Cable |           |     |      | 5-port internal SCSI Cable |

# CHAPTER 2.

# **JUMPER SETTINGS AND CONNECTORS**

The figure below shows the jumpers and connectors location on the AP-370AF:

# 2.1 BOARD OUTLINE OF AP-370AF

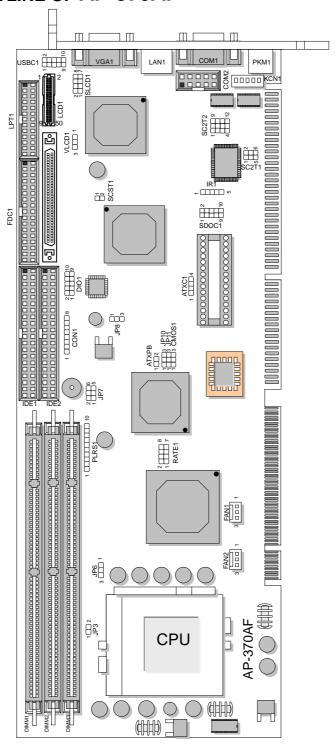

### 2.2 JUMPER SETTING OVERVIEW

In order to select the operation modes of your system, configure and set the jumpers on your single board computer to match the need of your application. To set a jumper, a black plastic cap containing metal contacts is placed over the jumper pins as designated by the required configuration as listed in this section. A jumper is said to be " on " or " 1-2 " when the black cap has been placed on two of its pins, as show in the figure below:

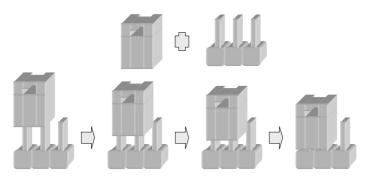

A pair of needle-nose pliers is recommended when working with jumpers. If you have any doubts about the best hardware configuration for your application, contact your local sales representative before you make any changes. In general, you simply need a standard cable to make most connections.

#### 2.3 Installing the DIMM Module

A DIMM module simply snaps into a socket on the system board. Pin1 of the DIMM module must correspond with Pin1 of the socket.

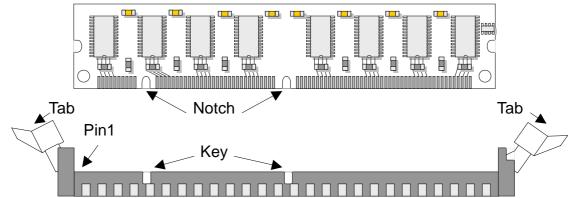

- 1. Position the DIMM above the socket with the "notch" in the module aligned with the "key" on the socket.
- 2. Seat the module at a 90 angle into the bank. Make sure it is completely seated. Push down the module until handles of the socket lock up-right and up-left notches.

# 2.4 JUMPER LOCATION FOR AP-370AF

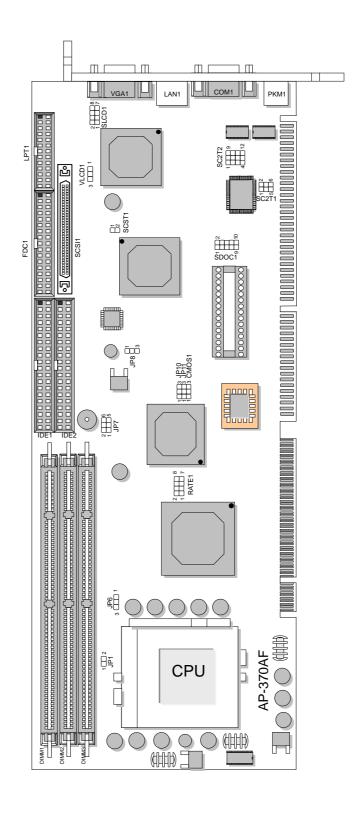

# 2.5 JUMPER SETTINGS SUMMARY FOR AP-370AF

| LOCATION      | FUNCTION                              |
|---------------|---------------------------------------|
| RATE1         | Select Internal CPU Clock Ratio       |
| SLCD1         | Select Panel Type                     |
| VLCD1         | Select Panel Voltage                  |
| SCST1         | Select SCSI Terminator                |
| SDOC1         | Select DiskOnChip Address             |
| SC2T1 / SC2T2 | Select COM2 Type                      |
| CMOS1         | Clear CMOS Data                       |
| JP1, JP7, JP8 | Factory Setting                       |
| JP10, JP11    | ISP GAL Programming (Factory Setting) |

#### RATE1: Select Internal CPU Clock Ratio

| Clock Ratio | RATE1             |
|-------------|-------------------|
| 1.5X        | 3-4               |
| 2.0X        | OFF               |
| 2.5X        | 1-2,3-4,7-8       |
| 3.0X        | 1-2,5-6,7-8       |
| 3.5X        | 1-2,7-8           |
| 4.0X        | 3-4,5-6,7-8       |
| 4.5X        | 3-4,7-8           |
| 5.0X        | 5-6,7-8 (Default) |
| 5.5X        | 7-8               |
| 6.0X        | 1-2,3-4,5-6       |
| 6.5X        | 1-2,3-4           |
| 7.0X        | 1-2,5-6           |
| 7.5X        | 1-2               |
| 8.0X        | 3-4.5-6           |

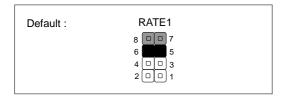

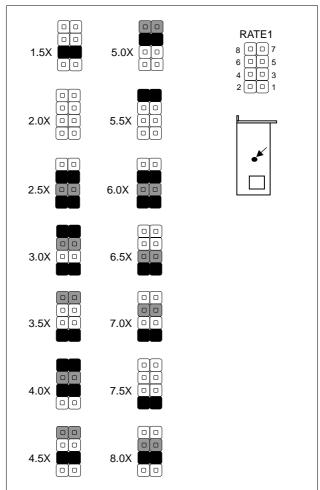

SLCD1 : Select Panel Type

| Panel Type              | SLCD1             |
|-------------------------|-------------------|
| 1024x768 Dual Scan STN  | 1-2,3-4,5-6,7-8   |
| 1280x1024 TFT           | 3-4,5-6,7-8       |
| 640x480 Dual Scan STN   | 1-2,5-6,7-8       |
| 800x600 Dual Scan STN   | 5-6,7-8           |
| 640x480 Sharp TFT       | 1-2,3-4,7-8       |
| 640x480 18-bit TFT      | 3-4,7-8 (Default) |
| 1024x768 TFT            | 1-2,7-8           |
| 800x600 TFT             | 7-8               |
| 800x600 TFT             | 1-2,3-4,5-6       |
| 800x600 TFT             | 3-4,5-6           |
| 800x600 Dual Scan STN   | 1-2,5-6           |
| 800x600 Dual Scan STN   | 5-6               |
| 1024x768 TFT            | 1-2,3-4           |
| 1280x1024 Dual Scan STN | 3-4               |
| 1024x600 Dual Scan STN  | 1-2               |
| 1024x600 TFT            | OFF               |

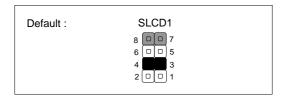

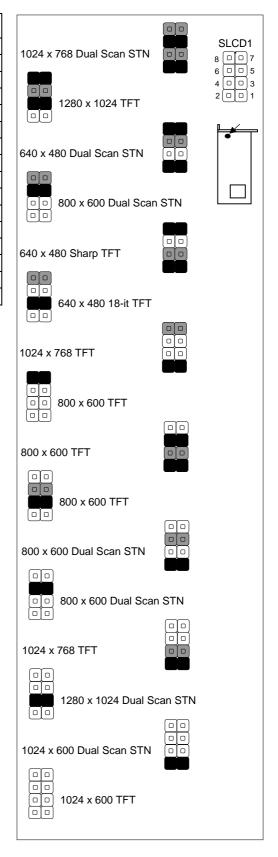

VLCD1 : Select LCD Panel Voltage

| Panel Voltage | VLCD1        |
|---------------|--------------|
| 5.0V          | 1-2          |
| 3.3V          | 2-3(Default) |

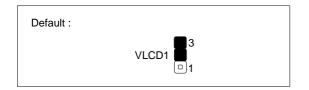

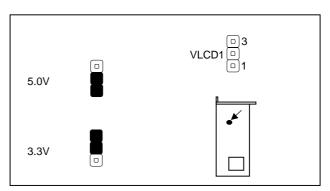

#### • SCST1 : Select SCSI Terminator

| Function                 | SCST1 |
|--------------------------|-------|
| Disable Terminator       | ON    |
| Normal & Control by BIOS | OFF   |
| (Default)                |       |

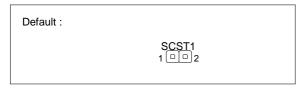

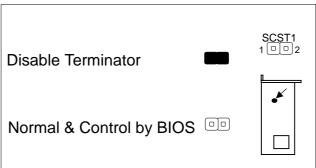

### • SDOC1 : Select DiskOnChip (Flash Disk) Address

| Flash Disk Address | SDOC1    |
|--------------------|----------|
| CC00~CDFFH         | 1-2,9-10 |
| D000~D1FFH         | 3-4,7-8  |
| D400~D5FFH         | 3-4,9-10 |
| D800~D9FFH         | 5-6,7-8  |
| DC00~DDFFH         | 5-6,9-10 |
| OFF (Default)      | 2-4,8-10 |

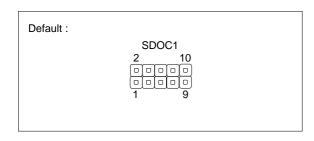

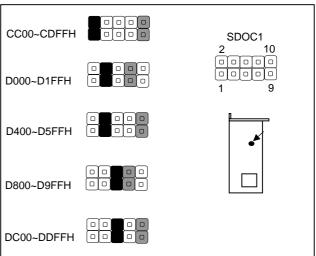

• SC2T1 / SC2T2 : Select COM2 Type

| COM2 Type        | SC2T1 | SC2T2              |
|------------------|-------|--------------------|
| RS-232 (Default) | 1-2   | 1-5,2-6,3-7,4-8    |
| RS-422           | 3-4   | 5-9,6-10,7-11,8-12 |
| RS-485           | 5-6   | 5-9,6-10,7-11,8-12 |

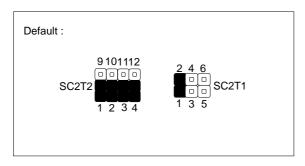

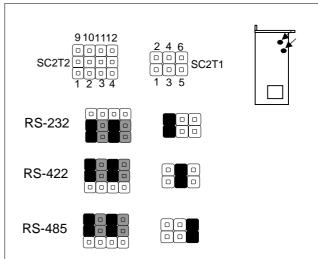

CMOS1 : Clear CMOS Data

| Description      | CMOS1 |
|------------------|-------|
| Normal (Default) | 1-2   |
| Clear CMOS       | 2-3   |

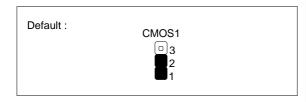

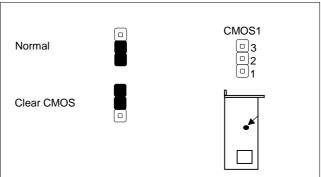

JP1: Default (ON)JP7: Default (1-3, 2-4)JP8: Default (1-2)

Note: Do not attempt to change the default setting of JP1, JP7 and JP8 unless the manufacturer would like to change the specification.

# • JP10, JP11: ISP GAL Programming (Factory Setting)

| Function         | JP10 | JP11 |
|------------------|------|------|
| Programming      | 2-3  | 2-3  |
| Normal (Default) | 1-2  | 1-2  |

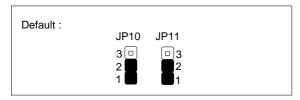

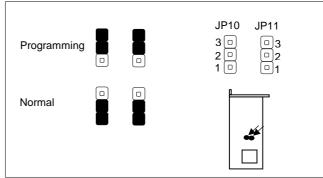

# 2.6 I/O CONNECTOR LOCATION FOR AP-370AF

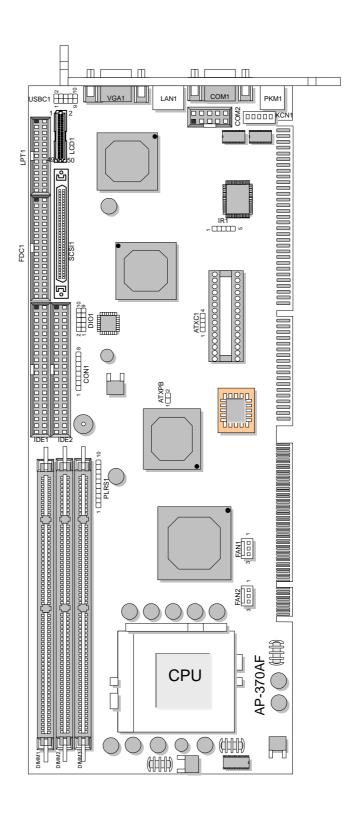

# 2.7 I/O CONNECTOR SUMMARY OF AP-370AF

| CONNECTOR   | FUNCTION                                   |  |  |
|-------------|--------------------------------------------|--|--|
| PLRS1       | Power LED, Reset, Speaker Connector        |  |  |
| FAN1 / FAN2 | FAN Connectors                             |  |  |
| KCN1        | 5 Pin Keyboard Cable Connector             |  |  |
| COM1        | RS-232 Serial Port #1 Connector (D-Sub)    |  |  |
| COM2        | Serial Port #2 Connector (Header)          |  |  |
| VGA1        | VGA Connector                              |  |  |
| DIO1        | Digital Input / Output Port                |  |  |
| IR1         | Alternate IrDA                             |  |  |
| USBC1       | USB Port #1 & #2 Connector (Header)        |  |  |
| LCD1        | LCD Panel Connector                        |  |  |
| PKM1        | PS/2 Keyboard & Mouse Connector (Mini-DIN) |  |  |
| LAN1        | LAN Connector                              |  |  |
| CON1        | Program ISP GAL Connector (Factory)        |  |  |
| LPT1        | Parallel Port Connector                    |  |  |
| SCSI1       | SCSI Ultra2 Connector                      |  |  |
| ATXPB       | ATX Power On / Off (Header)                |  |  |
| ATXC1       | ATX Feature Connector (Header)             |  |  |
| FDC1        | Floppy Interface Connector                 |  |  |
| IDE1        | Primary IDE Connector                      |  |  |
| IDE2        | Secondary IDE Connector                    |  |  |

### 2.8 I/O CONNECTORS DESCRIPTION

### • PLRS1: Power LED, Reset, Speaker Connector

|         | · · · · · · · · · · · · · · · · · · · |  |  |
|---------|---------------------------------------|--|--|
| PIN NO. | DESCRIPTION                           |  |  |
| 1       | Power LED +                           |  |  |
| 2       | GND                                   |  |  |
| 3       | HDD LED +                             |  |  |
| 4       | HDD LED -                             |  |  |
| 5       | RESET SW +                            |  |  |
| 6       | RESET SW – (GND)                      |  |  |
| 7       | External Speaker -                    |  |  |
| 8       | Internal Buzzer -                     |  |  |
| 9       | NC                                    |  |  |
| 10      | External Speaker +                    |  |  |

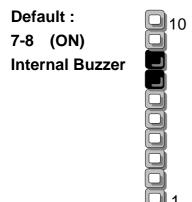

#### • FAN1 : System FAN Connector

| · · · · · · · · · · · · · · · · · · · |                   |  |
|---------------------------------------|-------------------|--|
| PIN NO.                               | DESCRIPTION       |  |
| 1                                     | Ground            |  |
| 2                                     | +12V              |  |
| 3                                     | FAN Status Signal |  |

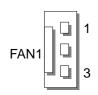

#### • FAN2 : CPU FAN Connector

| PIN NO. | DESCRIPTION       |  |  |
|---------|-------------------|--|--|
| 1       | Ground            |  |  |
| 2       | +12V              |  |  |
| 3       | FAN Status Signal |  |  |

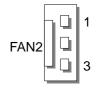

KCN1 : 5 Pin Keyboard Cable Connector

| NOM: 31 III Reyboard Cable Confidence |                |  |
|---------------------------------------|----------------|--|
| PIN NO.                               | DESCRIPTION    |  |
| 1                                     | Keyboard Clock |  |
| 2                                     | Keyboard Data  |  |
| 3                                     | NC             |  |
| 4                                     | Ground         |  |
| 5                                     | +5V            |  |

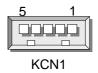

### • COM1: RS-232 Serial Port #1 Connector ( D-Sub )

| PIN NO. | DESCRIPTION                  |  |
|---------|------------------------------|--|
| 1       | Data Carrier Detect (DCDA #) |  |
| 2       | Receive Data (RXDA)          |  |
| 3       | Transmit Data (TXDA)         |  |
| 4       | Data Terminal Ready (DTRA #) |  |
| 5       | Ground (GND)                 |  |
| 6       | Data Set Ready (DSRA #)      |  |
| 7       | Request To Send (RTSA #)     |  |
| 8       | Clear To Send (CTSA #)       |  |
| 9       | Ring Indicator (RIA #)       |  |

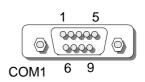

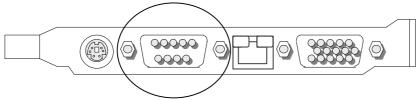

# • COM2 : Serial Port #2 Connector ( Header )

| PIN NO. | DESCRIPTION                  |                       |        |
|---------|------------------------------|-----------------------|--------|
| FIN NO. | RS-232                       | RS-422                | RS-485 |
| 1       | Data Carrier Detect (DCDB #) | Transmit Data- (TXD-) | Data - |
| 2       | Receive Data (RXDB)          | Transmit Data+ (TXD+) | Data + |
| 3       | Transmit Data (TXDB)         | Receive Data+ (RXD+)  | NC     |
| 4       | Data Terminal Ready (DTRB #) | Receive Data- (RXD-)  | NC     |
| 5       | Ground                       | NC                    | NC     |
| 6       | Data Set Ready (DSRB #)      | NC                    | NC     |
| 7       | Request To Send (RTSB #)     | NC                    | NC     |
| 8       | Clear To Send (CTSB #)       | NC                    | NC     |
| 9       | Ring Indicator (RIB #)       | NC                    | NC     |
| 10      | NC                           | NC                    | NC     |

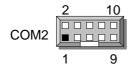

#### VGA1 : VGA Connector

| PIN NO. | DESCRIPTION        |  |
|---------|--------------------|--|
| 1       | Red Color Signal   |  |
| 2       | Green Color Signal |  |
| 3       | Blue Color Signal  |  |
| 4       | NC                 |  |
| 5       | Ground             |  |
| 6       | Ground             |  |
| 7       | Ground             |  |
| 8       | Ground             |  |
| 9       | NC                 |  |
| 10      | Ground             |  |
| 11      | NC                 |  |
| 12      | DDC-DATA           |  |
| 13      | H-Sync.            |  |
| 14      | V-Sync.            |  |
| 15      | DDC-CLK            |  |

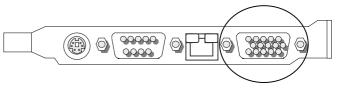

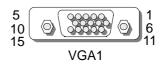

# DIO1 : 4 bit Digital I/O Connector

| PIN NO. | DESCRIPTION | PIN NO. | DESCRIPTION |
|---------|-------------|---------|-------------|
| 1       | In 0        | 2       | Out 0       |
| 3       | In 1        | 4       | Out 1       |
| 5       | ln 2        | 6       | Out 2       |
| 7       | ln 3        | 8       | Out 3       |
| 9       | GND         | 10      | GND         |

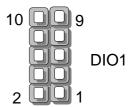

#### • IR1 : Alternate IrDA

| PIN NO. | DESCRIPTION |  |
|---------|-------------|--|
| 1       | VCC         |  |
| 2       | NC          |  |
| 3       | IRRX        |  |
| 4       | GND         |  |
| 5       | IRTX        |  |

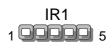

#### USBC1 : USB Port#1 & #2 Connector

| PIN NO. | DESCRIPTION                | PIN NO. | DESCRIPTION                |
|---------|----------------------------|---------|----------------------------|
| 1       | USB Port#1 V <sub>CC</sub> | 2       | USB Port#2 V <sub>CC</sub> |
| 3       | USB D0-                    | 4       | USB D1-                    |
| 5       | USB D0+                    | 6       | USB D1+                    |
| 7       | Ground                     | 8       | Ground                     |
| 9       | USB Port#1 Ground          | 10      | USB Port#2 Ground          |

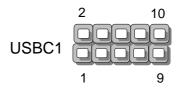

### • LCD1 : LCD Panel Connector

| PIN NO. | SIGNAL | PIN NO. | SIGNAL |  |
|---------|--------|---------|--------|--|
| 1       | VCC    | 2       | VCC    |  |
| 3       | LP     | 4       | FLM    |  |
| 5<br>7  | M/DE   | 6       | ENABKL |  |
| 7       | ENAVEE | 8       | ENAVDD |  |
| 9       | SHFCLK | 10      | +12V   |  |
| 11      | GND    | 12      | GND    |  |
| 13      | P0     | 14      | P1     |  |
| 15      | P2     | 16      | P3     |  |
| 17      | P4     | 18      | P5     |  |
| 19      | P6     | 20      | P7     |  |
| 21      | P8     | 22      | P9     |  |
| 23      | P10    | 24      | P11    |  |
| 25      | P12    | 26      | P13    |  |
| 27      | P14    | 28      | P15    |  |
| 29      | GND    | 30      | P16    |  |
| 31      | P17    | 32      | P18    |  |
| 33      | P19    | 34      | P20    |  |
| 35      | P21    | 36      | P22    |  |
| 37      | P23    | 38      | GND    |  |
| 39      | P24    | 40      | P25    |  |
| 41      | P26    | 42      | P27    |  |
| 43      | P28    | 44      | P29    |  |
| 45      | P30    | 46      | P31    |  |
| 47      | P32    | 48      | P33    |  |
| 49      | P34    | 50      | P35    |  |

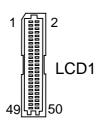

# • PKM1 : PS/2 Keyboard & Mouse Connector ( Mini Din )

| PIN NO. | DESCRIPTION         |  |
|---------|---------------------|--|
| 1       | PS/2 Keyboard Data  |  |
| 2       | PS/2 Mouse Data     |  |
| 3       | Ground              |  |
| 4       | VCC                 |  |
| 5       | PS/2 Keyboard Clock |  |
| 6       | PS/2 Mouse Clock    |  |

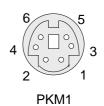

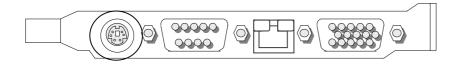

#### • LAN1: LAN Connector

| PIN NO. | SIGNAL            |
|---------|-------------------|
| 1       | TX+               |
| 2       | TX-               |
| 3       | RX+               |
| 4       | T45               |
| 5       | T45               |
| 6       | RX-               |
| 7       | T78               |
| 8       | T78               |
| 9       | LINK LED - (UP)   |
| 10      | LINK LED +        |
| 11      | LINK LED - (DOWN) |
| 12      | ACTIVE LED +      |
| 13      | LGND              |
| 14      | LGND              |

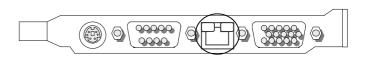

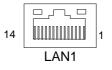

# • CON1 : Program ISP GAL Connector (Factory only)

| PIN NO. | DESCRIPTION |
|---------|-------------|
| 1       | VCC         |
| 2       | SDO         |
| 3       | SDI         |
| 4       | ISP         |
| 5       | NC          |
| 6       | MODE        |
| 7       | Ground      |
| 8       | SCLK        |

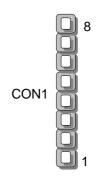

#### • LPT1: Parallel Port Connector

| PIN NO. | DESCRIPTION    | PIN NO. | DESCRIPTION         |
|---------|----------------|---------|---------------------|
| 1       | Strobe #       | 2       | Auto Form Feed #    |
| 3       | Data 0         | 4       | Error #             |
| 5       | Data 1         | 6       | Initialize #        |
| 7       | Data 2         | 8       | Printer Select IN # |
| 9       | Data 3         | 10      | Ground              |
| 11      | Data 4         | 12      | Ground              |
| 13      | Data 5         | 14      | Ground              |
| 15      | Data 6         | 16      | Ground              |
| 17      | Data 7         | 18      | Ground              |
| 19      | Acknowledge #  | 20      | Ground              |
| 21      | Busy           | 22      | Ground              |
| 23      | Paper Empty    | 24      | Ground              |
| 25      | Printer Select | 26      | NC                  |

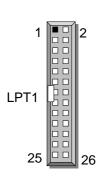

### • SCSI1 : SCSI Ultra2 Connector

| PIN NO. | SIGNAL | PIN NO. | SIGNAL |
|---------|--------|---------|--------|
| 1       | LVDP12 | 35      | LVDM12 |
| 2       | LVDP13 | 36      | LVDM13 |
| 3       | LVDP14 | 37      | LVDM14 |
| 4       | LVDP15 | 38      | LVDM15 |
| 5       | LVDPHP | 39      | LVDPHM |
| 6       | LVDP 0 | 40      | LVDM 0 |
| 7       | LVDP1  | 41      | LVDM1  |
| 8       | LVDP2  | 42      | LVDM2  |
| 9       | LVDP3  | 43      | LVDM3  |
| 10      | LVDP4  | 44      | LVDM4  |
| 11      | LVDP5  | 45      | LVDM5  |
| 12      | LVDP6  | 46      | LVDM6  |
| 13      | LVDP7  | 47      | LVDM7  |
| 14      | LVDPLP | 48      | LVDPLM |
| 15      | GND    | 49      | GND    |
| 16      | DIFSNS | 50      | NC     |
| 17      | LVTPWR | 51      | LVTPWR |
| 18      | LVTPWR | 52      | LVTPWR |
| 19      | NC     | 53      | NC     |
| 20      | GND    | 54      | GND    |
| 21      | LVATNP | 55      | LVATNM |
| 22      | GND    | 56      | GND    |
| 23      | LVBSYP | 57      | LVBSYM |
| 24      | LVACKP | 58      | LVACKM |
| 25      | LVRSTP | 59      | LVRSTM |
| 26      | LVMSGP | 60      | LVMSGM |
| 27      | LVSELP | 61      | LVSELM |
| 28      | LVCDP  | 62      | LVCDM  |
| 29      | LVREQP | 63      | LVREQM |
| 30      | LVIOP  | 64      | LVIOM  |
| 31      | LVDP8  | 65      | LVDM8  |
| 32      | LVDP9  | 66      | LVDM9  |
| 33      | LVDP10 | 67      | LVDM10 |
| 34      | LVDP11 | 68      | LVDM11 |

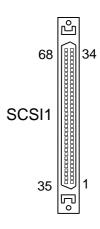

### ATXPB: ATX Power On / Off (Header)

| PIN NO. | DESCRIPTION |  |
|---------|-------------|--|
| 1       | PANSW       |  |
| 2       | GND         |  |

#### ATXC1: ATX Feature Connector

| PIN NO. | DESCRIPTION |
|---------|-------------|
| 1       | GND         |
| 2       | STAND BY 5V |
| 3       | GND         |
| 4       | PSON        |

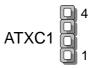

**Note:** To have ATX features of ATX switch and Wake-On-LAN, you need to wire pins of J1 via ATX power connector through backplane by using ATX feature cable. (ATX momentary switch connected to JP1, push the button once will switch the system between ON and SOFT OFF controls the system power.

#### FDC1 : Floppy Cable Connector ( Header )

| PIN NO. | DESCRIPTION | PIN NO. | DESCRIPTION        |
|---------|-------------|---------|--------------------|
| 1       | Ground      | 2       | Density Select     |
| 3       | Ground      | 4       | NC                 |
| 5       | Ground      | 6       | NC                 |
| 7       | Ground      | 8       | Index #            |
| 9       | Ground      | 10      | Motor Enable A #   |
| 11      | Ground      | 12      | Drive Select B #   |
| 13      | Ground      | 14      | Drive Select A #   |
| 15      | Ground      | 16      | Motor Enable B #   |
| 17      | Ground      | 18      | Direction #        |
| 19      | Ground      | 20      | Step #             |
| 21      | Ground      | 22      | Write Data #       |
| 23      | Ground      | 24      | Write Gate #       |
| 25      | Ground      | 26      | Track 0#           |
| 27      | Ground      | 28      | Write Protect #    |
| 29      | NC          | 30      | Read Data #        |
| 31      | Ground      | 32      | Head Side Select # |
| 33      | NC          | 34      | Disk Change #      |

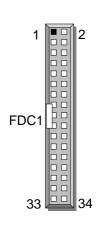

# • IDE1 : Primary IDE Cable Connector ( Header )

| PIN NO. | DESCRIPTION      | PIN NO. | DESCRIPTION |
|---------|------------------|---------|-------------|
| 1       | Reset #          | 2       | Ground      |
| 3       | Data 7           | 4       | Data 8      |
| 5       | Data 6           | 6       | Data 9      |
| 7       | Data 5           | 8       | Data 10     |
| 9       | Data 4           | 10      | Data 11     |
| 11      | Data 3           | 12      | Data 12     |
| 13      | Data 2           | 14      | Data 13     |
| 15      | Data 1           | 16      | Data 14     |
| 17      | Data 0           | 18      | Data 15     |
| 19      | Ground           | 20      | NC          |
| 21      | DMA REQ          | 22      | Ground      |
| 23      | IOW #            | 24      | Ground      |
| 25      | IOR #            | 26      | Ground      |
| 27      | IOCHRDY          | 28      | NC          |
| 29      | DMA ACK #        | 30      | Ground      |
| 31      | Interrupt        | 32      | IOCS16#     |
| 33      | SA1              | 34      | NC          |
| 35      | SA0              | 36      | SA2         |
| 37      | HDC CS0#         | 38      | HDC CS1 #   |
| 39      | HDD Active LED # | 40      | Ground      |

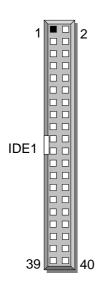

# • IDE2 : Secondary IDE Cable Connector ( Header )

| PIN NO. | DESCRIPTION | PIN NO. | DESCRIPTION |
|---------|-------------|---------|-------------|
| 1       | Reset #     | 2       | Ground      |
| 3       | Data 7      | 4       | Data 8      |
| 5       | Data 6      | 6       | Data 9      |
| 7       | Data 5      | 8       | Data 10     |
| 9       | Data 4      | 10      | Data 11     |
| 11      | Data 3      | 12      | Data 12     |
| 13      | Data 2      | 14      | Data 13     |
| 15      | Data 1      | 16      | Data 14     |
| 17      | Data 0      | 18      | Data 15     |
| 19      | Ground      | 20      | NC          |
| 21      | DMA REQ     | 22      | Ground      |
| 23      | IOW #       | 24      | Ground      |
| 25      | IOR #       | 26      | Ground      |
| 27      | IOCHRDY     | 28      | NC          |
| 29      | DMA ACK #   | 30      | Ground      |
| 31      | Interrupt   | 32      | IOCS16#     |
| 33      | SA1         | 34      | NC          |
| 35      | SA0         | 36      | SA2         |
| 37      | HDC CS0#    | 38      | HDC CS1 #   |
| 39      | HDD Active  | 40      | Ground      |

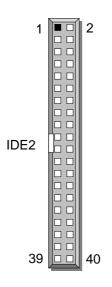

# CHAPTER 3.

#### AWARD BIOS SETUP

Award's ROM BIOS provides a built-in Setup program that allows user to modify the basic system configuration and settings. The modified data will be stored in a battery-backed CMOS RAM so that these data will be retained even when the power is turned off. In general, the information saved in the CMOS RAM stay unchanged unless there is configuration change in the system, such as hard drive replacement or new equipment is installed.

#### 3.1 RUNNING AWARD BIOS

The Setup Utility is stored in the BIOS ROM. When the power of the computer system is turned on, a screen message appears to give you an opportunity to call up the Setup Utility; while the BIOS will enter the Power On Self Test (POST) routines. The POST routines perform various diagnostic checks while initializing the board hardware. If the routines encounter an error during the tests, the error will be reported either with a series of short beeps or an error message on the screen display. There are two kinds of error: fatal or non-fatal. The system can usually continue the boot up sequence with non-fatal errors. Non-fatal error messages usually appear on the screen along with the following instructions:

"Press <F1> to RESUME"

Write down the message and press F1 key to continue the boot up sequence. After the POST routines are completed, the following message appears:

"Press DEL to enter SETUP"

### **Entering Setup**

Turn on the power of the computer system and press <Del> immediately. If you don't have the chance to respond, reset the system by simultaneously typing the <Ctrl>, <Alt> and <Delete> keys, or by pushing the 'Reset' button on the system cabinet. You can also restart by turning the system OFF then ON.

**BIOS** 

### 3.2 CMOS SETUP UTILITY

To access the AWARD BIOS SETUP program, press the <DEL> key. The screen display will appears as:

### **Main Program Screen**

| ROM PCI / ISA BIOS (2A69KL7N)                     |                                                            |  |  |
|---------------------------------------------------|------------------------------------------------------------|--|--|
| CMOS SETUP UTILITY                                |                                                            |  |  |
| AWARD SOF                                         | TWARE, INC.                                                |  |  |
| STANDARD CMOS SETUP INTEGRATED PERIPHERALS        |                                                            |  |  |
| BIOS FEATURES SETUP                               | SUPERVISOR PASSWORD                                        |  |  |
| CHIPSET FEATURES SETUP                            | USER PASSWORD                                              |  |  |
| POWER MANAGEMENT SETUP                            | IDE HDD AUTO DETECTION                                     |  |  |
| PNP / PCI CONFIGURATION                           | SAVE & EXIT SETUP                                          |  |  |
| LOAD SETUP DEFAULTS                               | EXIT WITHOUT SAVING                                        |  |  |
| LOAD BIOS DEFAULTS                                |                                                            |  |  |
| ESC : Quit                                        | $\uparrow \downarrow \rightarrow \leftarrow$ : Select Item |  |  |
| F10 : Save & Exit Setup (Shift) F2 : Change Color |                                                            |  |  |
|                                                   |                                                            |  |  |
| Time, Date, Hard Disk Type                        |                                                            |  |  |
|                                                   |                                                            |  |  |

This screen provides access to the utility's various functions.

Listed below are explanations of the keys displayed at the bottom of the screen:

**<ESC>** : Exit the utility.

 $<\uparrow \downarrow \rightarrow \leftarrow>$ : Use arrow keys  $\uparrow \downarrow \rightarrow \leftarrow$  to move cursor to your desired selection.

**<F10>** : Saves all changes made to Setup and exits program.

<Shift> <F2> : Changes background and foreground colors.

BIOS-

#### 3.3 STANDARD CMOS SETUP

When you select the "STANDARD CMOS SETUP" on the main program, the screen display will appears as:

### **Standard CMOS Setup Screen**

| ROM PCI / ISA BIOS(2A69KL7N)                                                             |         |      |      |                       |                           |       |        |      |
|------------------------------------------------------------------------------------------|---------|------|------|-----------------------|---------------------------|-------|--------|------|
| STANDARD CMOS SETUP                                                                      |         |      |      |                       |                           |       |        |      |
| AWARD SOFTWARE, INC.                                                                     |         |      |      |                       |                           |       |        |      |
| Date (mm : dd : yy) : Mon, Jun 5 2000                                                    |         |      |      |                       |                           |       |        |      |
| Time (hh:mm:ss):15: 1:56                                                                 |         |      |      |                       |                           |       |        |      |
| HARD DISKS                                                                               | TYPE    | SIZE | CYLS | HEAD                  | PRECOMP                   | LANDZ | SECTOR | MODE |
| Primary Master                                                                           | : Auto  | 0    | 0    | 0                     | 0                         | 0     | 0      | AUTO |
| Primary Slave                                                                            | : Auto  | 0    | 0    | 0                     | 0                         | 0     | 0      | AUTO |
| Secondary Master                                                                         | : Auto  | 0    | 0    | 0                     | 0                         | 0     | 0      | AUTO |
| Secondary Slave                                                                          | : Auto  | 0    | 0    | 0                     | 0                         | 0     | 0      | AUTO |
| Drive A : 1.44M, 3                                                                       | 3.5 in. |      |      |                       |                           |       |        |      |
| Drive B : None Base Memory : 640K                                                        |         |      |      |                       | (                         |       |        |      |
|                                                                                          |         |      |      | E                     | Extended Memory : 785408K |       |        |      |
|                                                                                          |         |      |      | C                     | ther Memo                 | r. /  | : 384k |      |
| Video : EGA/VGA                                                                          |         |      | T    | Total Memory: 786432K |                           |       |        |      |
| Halt On : All Errors                                                                     | S       |      |      |                       |                           |       |        |      |
| ESC : Quit $\uparrow \lor \rightarrow \leftarrow$ : Select Item PU / PD / + / - : Modify |         |      |      |                       |                           |       |        |      |
| F1 : Help (Shift ) F2 : Change Color                                                     |         |      |      |                       |                           |       |        |      |

The Standard CMOS Setup utility is used to configure the following components such as date, time, hard disk drive, floppy drive, display and memory. Once a field is highlighted, on-line help information is displayed in the left bottom of the Menu screen.

Set Date: Month, Date, Year.

**Set Time:** Hour, Minute and Second. Use 24-hour clock format (for p.m. time, add 12 to the hour number, you would enter 4:30 p.m. as 16:30). When you select the "STANDARD CMOS SETUP" on the main program, the screen display will appears as:

Hard Disks: There are four hard disks listed: "Primary Master", "Primary Slave", "Secondary Master" and "Secondary Slave". For each IDE channel, the first device is

"Master" and the second device is "Slave". Hard disk types from 1 to 45 are the standard ones. To select or change the configuration, move the cursor to the desired position and press <Page Up> or <Page Down> to change the option: (1) Press "Auto" for IDE HDD auto detection, (2) Press "User" for user definable, and Press "None" for not installed (e.g. SCSI). There are six categories of information that you must enter for a HDD: "CYLS." for (number of cylinders), "HEADS" for (number of heads), "PRECOMP" for (write pre-compensation), "LANDZ" for (landing zone), "SECTOR" for (number of sectors) and "MODE" for (Normal, LBA, LARGE and AUTO). The hard disk vendor's or system manufacturer's documentation should provide you with the drive specifications. For an IDE hard drive, you can set "TYPE" to "Auto" or use the "IDE HDD AUTO DETECTION" utility in the main program screen to enter the drive specifications.

Here is a brief explanation of drive specifications:

- Type: The BIOS contains a table of pre-defined drive types. Each defined drive type
  has specified number of cylinders, number of heads, write compensation factor,
  landing zone, and number of sectors. Drives whose specifications do not
  accommodate any pre-defined type are classified as type USER.
- **Size**: Disk drive capacity (approximate). Note that this size is usually slightly greater than the size of a formatted disk given by a disk-checking program.
- Cyls: Number of cylinders.
- Head: Number of heads.
- Precomp: Write pre-compensation cylinder
- Landz: Landing zone.
- Sector: Number of sectors.
- Mode: Auto, Normal, Large, or LBA.
  - Auto: The BIOS automatically determines the optimal mode.
  - Normal: Maximum number of cylinders, heads, and sectors supported are 1024,
     16, and 63.
  - Large: For drives that do not support LBA and have more than 1024 cylinders.
  - LBA (Logical Block Addressing): During drive accesses, the IDE controller transforms data address described by sector, head, and cylinder number into a physical block address, significantly improving data transfer rates. For drives which with greater 1024 cylinders.

The AWARD BIOS supports three HDD modes: NORMAL, LBA and LARGE.

**NORMAL mode:** This is Generic Access mode in which neither the BIOS nor the IDE controller will make any transformation during the accession. The maximum HDD size is supported by the NORMAL mode that is 528 Megabytes.

**LBA mode:** This is Logical Block Addressing mode which is a HDD accessing method that overcomes the 528 Megabytes restriction. The number of cylinders, heads and sectors that are shown in setup may not be the physical number contained in the HDD. During the HDD accessing, the IDE controller will transform the logical address that is described by the cylinder, head and sector numbers into its own physical address as contained inside the HDD. The maximum HDD size that is supported by the LBA mode is 8.4 Gigabytes.

**LARGE mode:** Some IDE HDD contains more than 1024 cylinders without the LBA support. This access mode tricks DOS (or other OS) with the number of cylinders that is less than 1024 by dividing it by 2. At the same time, the number of heads is multiplied by 2. A reverse transformation process will be made inside INT13H in order to access to the right HDD address. The maximum HDD size that is supported by the LARGE mode is 1 Gigabytes.

- Note: 1. To support LBA or LARGE mode, there are softwares located in the AWARD HD Service Routine"INT13H". It may fail to access a HDD with LBA or LARGE modes selected if you are running under an Operating System that replaces the whole INT13H service routine.
  - 2. Entering incorrect drive specifications will result in a hard disk drive that will function improperly or no function at all.

**Drive A and Drive B:** Select the correct specifications for the diskette drive(s) installed in the computer.

| None          | No diskette drive installed                                  |  |
|---------------|--------------------------------------------------------------|--|
| 360K, 5.25 in | 5-1/4 inch PC-type standard drive; 360 kilobyte capacity     |  |
| 1.2M, 5.25 in | 5-1/4 inch AT-type high-density drive; 1.2 megabyte capacity |  |
| 720K, 3.5in   | 3 1-2 inch double-sided drive; 720 kilobyte capacity         |  |
| 1.44M, 3.5 in | 3 1-2 inch double-sided drive; 1.44 megabyte capacity        |  |
| 2.88M, 3.5 in | 3 1-2 inch double-sided drive; 2.88 megabyte capacity        |  |

Note: 1. Not Installed could be used as an option for diskless workstations.

2. Highlight the listing after each drive name and select the appropriate entry.

**Floppy 3 Mode Support:** When enable, the BIOS supports a type of 3.5-inch diskette drive that can read 720-KB, 1.2-MB, and 1.44-MB diskettes.

**Video:** Select the type of primary video subsystem in your computer. The BIOS usually detects the correct video type automatically. The BIOS supports a secondary video subsystem, but you do not select it in Setup.

| EGA/VGA | Enhanced Graphics Adapter/Video Graphics Array.                  |  |
|---------|------------------------------------------------------------------|--|
|         | For EGA, VGA, SEGA, SVGA or PGA monitor adapters.                |  |
| CGA 40  | Color Graphics Adapter, power up in 40 column mode               |  |
| CGA 80  | Color Graphics Adapter, power up in 80 column mode               |  |
| MONO    | Monochrome adapter, includes high resolution monochrome adapters |  |

**Halt On:** During the power-on-self-test (POST), the computer stops if BIOS detects a hardware error. You can tell BIOS to ignore certain errors POST and continue the boot-up process. These are the selections:

| No errors         | Whenever the BIOS detects a non-fatal error the system will not be stopped and you will be prompted |
|-------------------|----------------------------------------------------------------------------------------------------|
| All errors        | The system boot will be stopped for any error that may be detected.                                 |
| All, But Keyboard | The system boot will not stop for a keyboard error; it will stop for all Other errors.              |
|                   | Other errors.                                                                                       |
| All, But Diskette | The system boot will not stop for a disk error; it will stop for all other                          |
|                   | Errors.                                                                                             |
| All, But Disk/Key | The system boot will not stop for a keyboard or disk error; it will stop for all other errors.      |

BIOS-

### 3.4 BIOS FEATURES SETUP

When you select "BIOS FEATURES SETUP" on the main program, the screen display will appears as:

### **BIOS Features Setup Screen**

| ROM PCI / ISA BIOS (2A69KL7N) |            |                                                                       |  |  |  |
|-------------------------------|------------|-----------------------------------------------------------------------|--|--|--|
| BIOS FEATURES SETUP           |            |                                                                       |  |  |  |
| AWARD SOFTWARE, INC           |            |                                                                       |  |  |  |
| Virus Warning                 | : Disabled | Video BIOS Shadow : Enabled                                           |  |  |  |
| CPU Internal Cache            | : Enabled  | C8000 -CBFFF Shadow : Disabled                                        |  |  |  |
| External Cache                | : Enabled  | CC000 -CFFFF Shadow : Disabled                                        |  |  |  |
| CPU L2 Cache ECC Checking     | : Enabled  | D0000 -D3FFF Shadow : Disabled                                        |  |  |  |
| Processor Number Feature      | : Enabled  | D4000 -D7FFF Shadow : Disabled                                        |  |  |  |
| Quick Power On Self Test      | : Enabled  | D8000 -DBFFF Shadow : Disabled                                        |  |  |  |
| Boot Sequence                 | : A,C,SCSI | DC000 -DFFFF Shadow : Disabled                                        |  |  |  |
| Swap Floppy Drive             | : Disabled |                                                                       |  |  |  |
| Boot Up Floppy Seek           | : Disabled |                                                                       |  |  |  |
| Boot Up NumLock Status        | : On       |                                                                       |  |  |  |
| Gate A20 Option               | : Fast     |                                                                       |  |  |  |
| Typematic Rate Setting        | : Disabled |                                                                       |  |  |  |
| Typematic Rate (Chars Sec.)   | : 6        |                                                                       |  |  |  |
| Typematic Delay (M/Sec)       | : 250      |                                                                       |  |  |  |
| Security Option               | : Setup    |                                                                       |  |  |  |
| PS/2 mouse function control   | : Enabled  |                                                                       |  |  |  |
| PCI/VGA Palette Snoop         | : Disabled |                                                                       |  |  |  |
| Assign IRQ For DRAM           | : Disabled | ESC : Quit $\uparrow \downarrow \rightarrow \leftarrow$ : Select Item |  |  |  |
| OS Select For DRAM >64MB      | : Non-OS/2 | F1 : Help PU /PD /+/ - : Modify                                       |  |  |  |
| Report No FDD For WIN 95      | : Yes      | F5 : Old Values (Shift) F2 : Color                                    |  |  |  |
|                               |            | F6 : Load BIOS Defaults                                               |  |  |  |
|                               |            | F7 : Load Setup Defaults                                              |  |  |  |

The following explains the options for each of the features as listed in the above menu:

**Virus Warning:** The default setting of Virus Warning is "Disabled". When it is enabled, any attempt to write the boot sector and partition table will halt the system and cause a warning message to appear. If this happens, you can use an anti-virus utility on a virus free, bootable floppy diskette to reboot, to clean and to investigate your system.

**CPU Internal Cache:** The default setting is "Enabled". This setting enables the CPU internal cache.

**External Cache:** The default setting is "Enabled". This setting enables the external cache.

Quick Power On Self Test: The default setting is "Enabled". This speeds up the Power On Self Test (POST) by skipping some items that are normally checked during the full POST. If your system is functioning normally, you can choose this feature to speed up the booting process.

**CPU L2 Cache ECC Checking:** When you select Enabled, memory checking is enable when the external cache contains ECC SRAMs.

**Boot Sequence:** The default setting is "A:,C:,SCSI:"; the other options are "CDROM, C, A" and "A, C" and "C, CDROM, A". This setting determines where the computer looks first for an operating system, hard disk, floppy disk, or other. BIOS will load the operating system from the disk drives in the sequence as selected here.

**Swap Floppy Drive:** The default setting is "Disabled". This setting gives you an option to swap A and B floppy disks. Normally, floppy drive A is the one at the end of the cable and drive B is at the other end. If you set this option to "Enabled", Drive A will function as Drive B, and vice-versa under DOS.

**Boot Up Floppy Seek:** The defaults setting is "Disabled". When enabled, BIOS will check whether there is a floppy disk drive installed.

**Boot Up Numlock Status:** The default setting is "On". If set to "Off", the cursor controls will function on the numeric keypad.

**Gate A20 Option:** The default setting is "Fast". This is the optimal setting for the CPU card. The other option is "Normal".

**Typematic Rate Setting:** The default setting is "Disabled". If enabled, you can set the typematic rate and typematic delay.

**Typematic Rate (Chars/Sec):** This setting controls the speed at which the system registers the repeated keystrokes. The choices range from 6 to 30 Chars/Sec. The

BIOS

default setting is "6" Chars/Sec.

**Typematic Delay (Msec):** This setting controls the time between the display of the first and second characters. There are four delay choices: 250ms, 500ms, 750ms and 1000ms. The default setting is "250" ms.

**Security Option:** This setting controls the password in the main screen. The options are "Setup" and "System". Select "Setup" and it will protect the Setup Utility settings from being tampered with. Select "System" if you want to use password feature every time the system boots up. The default setting is "Setup". You can create your password by using the "SUPERVISOR/USER PASSWORD" utility on the main program screen.If you have set a password, select whether the password is required every time the System boots, or only when you enter Setup.

**PS/2 Mouse function control:** If your system has a PS/2 mouse port and you installed a serial pointing device, select Disabled.

**PCI/VGA Palette Snoop:** The default setting is "Disabled". Set to "Enable" if any ISA adapter card installed requires VGA palette snooping.

**OS Select For DRAM > 64MB:** The default setting is "Non-OS2". Set to "OS2" if the system memory size is greater than 64MB and the operating system is OS/2.

**Video BIOS Shadow:** The default setting is "Enabled" which will copy the VGA display card BIOS into system DRAM to improve performance.

**C8000-CBFFF Shadow to DC000-DFFFF Shadow:** The default setting for the shadow feature is "Disabled". When enabled, the ROM with the specific address is copied into system DRAM. It will also reduce the size of memory available to the system.

After you have made your selection in the BIOS FEATURES SETUP, press the <ESC> key to go back to the main program screen.

BIOS

#### 3.5 CHIPSET FEATURES SETUP

When you select the "CHIPSET FEATURES SETUP" on the main program, the screen display will appears as:

# **Chipset Features Setup Screen**

| RO                        | M PCL/ISA B | IOS (2A69KL7N)             |                |
|---------------------------|-------------|----------------------------|----------------|
| CHIPSET FEATURES SETUP    |             |                            |                |
|                           | AWARD SOF   |                            |                |
|                           |             | Auto Detect DIMM/PCI Clk   | Enabled        |
| AUTO Configuration        | : Enabled   |                            | Enabled        |
| EDO DRAM Speed Selection  |             | Spread Spectrum Modulated  |                |
| EDO CASx# MA Wait State   | : 2         | CPU Host Clock (CPU/PCI)   | : Default      |
| EDO RASx# Wait State      | : 2         | CPU Warning Temperature    | : Disabled     |
| SDRAM RAS-to-CAS Delay    | : 3         | Current CPU Temperature    | : 26°C/ 78°F   |
| SDRAM RAS Precharge Time  | e : 3       | Current CPUFAN1 Speed      | : 0 RPM        |
| SDRAM CAS latency Time    | : 3         | Current CPUFAN2 Speed      | : 5106 RPM     |
| SDRAM Precharge Control   | : Disabled  | Current Vin3 (V)           | : 1.63 V       |
| DRAM Data Integrity Mode  | : Non-ECC   | Current Vin1 (V)           | : 3.23 V       |
| System BIOS Cacheable     | : Disabled  | Current Vin2 (V)           | : 11.39 V      |
| Video BIOS Cacheable      | : Disabled  | Current Vdd (V)            | : 4.87 V       |
| Video RAM Cacheable       | : Disabled  |                            |                |
| 8 Bit I /O Recovery Time  | : 1         |                            |                |
| 16 Bit I /O Recovery Time | : 1         |                            |                |
| Memory Hole At 15M-16M    | : Disabled  |                            |                |
| Passive Release           | : Enabled   |                            |                |
| Delayed Transaction       | : Disabled  | ESC : Quit                 | : Select Item  |
| AGP Aperture Size (MB)    | : 64        | F1 : Help PU /PD /         | /+/ - : Modify |
|                           |             | F5 : Old Values (Shift) F2 | 2 : Color      |
|                           |             | F6 : Load BIOS Defaults    |                |
|                           |             | F7 : Load Setup Defaults   |                |

**Auto Configuration:** The default setting is "Enabled" which will optimize DRAM timing automatically depending on whether the DRAM used is either 70ns or 60ns. The other option is "Disabled" which allows you to change DRAM timing manually.

**EDO DRAM Speed Selection:** The value in this field must correspond to the speed of the DRAM installed in your system. DO NOT change the default setting of this field, as determined by the system board manufacturer for the installed DRAM. This value is

access speed, so a lower value means a faster system. This field applies only if EDO DRAM is installed in the system.

**EDO CASx# MA Wait State:** The board designer may elect to insert one additional wait state before the assertion of the first CASx# for the leadoff page hit cycle. Do not change the manufacturer's default unless you are getting memory addressing errors. This field applies only if EDO DRAM is installed in the system.

**SDRAM (CAS Lat/RAS-to-CAS):** You can select a combination of CAS latency and RAS-CAS delay in HCLKs of 2/2 or 3/3. The system board designer should set the values in this field, depending on the DRAM installed. Do not change the values in this field unless you change specification of the installed DRAM or the installed CPU.

**SDRAM RAS-to-CAS Delay:** This field lets you insert a timing delay between the CAS and RAS strobe signals, used when DRAM is written to, read from, or refreshed. Fast gives faster performance. This field applies only when synchronous DRAM is installed in the system.

**SDRAM RAS Precharge Time:** If an insufficient number of cycles is allowed for the RAS to accumulate its charge before DRAM refresh, the refresh may be incomplete and the DRAM may fail to retain data. Fast gives faster performance; and Slow gives more stable performance. This field applies only when synchronous DRAM is installed in the system.

**SDRAM CAS latency Time:** When synchronous DRAM is installed, the number of clock cycles of CAS latency depends on the DRAM timing. Do not reset this field from the default value specified by the system designer.

**SDRAM Precharge Control:** When Enabled, all CPU cycles to SDRAM result in an All Banks Precharge Command on the SDRAM interface.

**DRAM Data Integrity Mode:** Select Parity or ECC(error-correcting code), according to the type of installed DRAM.

**System BIOS Cacheable:** Selecting Enabled allows caching of the system BIOS ROM at F0000h-FFFFFh, resulting in better system performance. However, if any program writes to this memory area, a system error may result.

**Video BIOS Cacheable:** Selecting Enabled allows caching of the video BIOS ROM at C0000h to C7FFFh, resulting in better video performance. However, if any program writes to this memory area, a system error may result.

**Video RAM Cacheable:** Selecting Enabled allows caching of the video memory(RAM) at A0000h to AFFFFh, resulting in better video performance. However, if any program writes to this memory area, a memory access error may result.

**8/16 Bit I/O Recovery Time:** The I/O recovery mechanism adds bus clock cycles between PCI-originated I/O cycles to ISA bus. This delay takes place because PCI bus is so much faster than ISA bus. These two fields let you add recovery time (in bus clock cycles) for 16-bit and 8-bit I/O.

**Memory Hole At 15M-16M:** You can reserve this area of system memory for ISA adapter ROM. When this area is reserved, it cannot be cached. The user information of peripherals that need to use this area of system memory usually discusses their memory requirements.

**Passive Release:** When Enabled, CPU to PCI bus accesses are allowed during passive release. Otherwise, the arbiter only accepts another PCI master access to local DRAM.

**Delayed Transaction:** The chipset has an embedded 32-bit posted write buffer to support delay transaction cycles. Select Enabled to support compliance with PCI specification version 2.1.

**AGP Aperture Size(MB):** Select the size of the Accelerated Graphics Port (AGP) aperture. The aperture is a portion of the PCI memory address range dedicated for graphics memory address space. Host cycles that hit the aperture range are forwarded to the AGP without any translation. See <a href="https://www.agpforum.org">www.agpforum.org</a> for AGP information.

**Auto Detect DIMM/PCI Clk:** The default setting is "Enabled". To reduce the occurrence of electromagnetic interference (EMI), BIOS detects the presence or absence of components of DIMM and PCI slots and turns off system clock generator pulses to empty slots.

**Spread Spectrum:** When the system clock generator pulses, the extreme values of the pulse generate excess EMI. Enabling pulse spectrum spread modulation changes the

BIOS-

extreme values from spikes to flat curves, thus reducing EMI. This benefit may in some cases but outweighed by problems with timing-critical devices, such as a clock-sensitive SCSI device.

**CPU Host Clock(CPU/PCI):** Select Default or select a timing combination for the CPU and the PCI bus. When set to Default, BIOS uses the actual CPU and PCI bus clock values.

**CPU Warning Temperature:** The default setting is "66°C/151°F". Select the combination of lower and upper limits for the CPU temperature. If the CPU temperature extends beyond either limit, any warning mechanism programmed into your system will be activated.

**Current CPU Temperature:** The default setting is "32°C/89°F". This field displays the current CPU temperature, if your computer contains a monitoring system.

**Current CPUFAN Speed:** The default setting is "3934 RPM". This field displays the current speed of the CPU fan, if your computer contains a monitoring system.

Current VCORE (V), Current VCC3 (V), Current +V12 (V) and Current VCC (V): This field detects the voltage input of the board, if your computer contains a monitoring system.

After you have made your selections in the CHIPSET FEATURES SETUP, press the <ESC> key to go back to the main program screen.

#### 3.6 POWER MANAGEMENT SETUP

The "Power Management Setup" controls the CPU card's "Green" features. When you select the "POWER MANAGEMENT SETUP" on the main program, the screen display will appears as:

# Power Management Setup Screen

|                       | ROM PCI / ISA BI   | IOS (2A69KL7N)           |               |
|-----------------------|--------------------|--------------------------|---------------|
|                       | POWER MANAG        | EMENT SETUP              |               |
|                       | AWARD SO           | FTWARE, INC.             |               |
| Power Management      | : User Define      | ** Reload Global Timer E | Events **     |
| PM Control by APM     | : Yes              | IRQ [3 - 7, 9 - 15], NMI | : Disabled    |
| Video Off Method      | : V /H SYNC+ Blank | Primary IDE 0            | : Disabled    |
| Video Off After       | : Standby          | Primary IDE 1            | : Disabled    |
| MODEM Use IRQ         | : 3                | Secondary IDE 0          | : Disable     |
| Doze Mode             | : Disabled         | Secondary IDE 1          | : Disable     |
| Standby Mode          | : Disabled         | Floppy Disk              | : Disabled    |
| Suspend Mode          | : Disabled         | Serial Port              | : Disabled    |
| HDD Power Down        | : Disabled         | Parallel Port            | : Disabled    |
| Throttle Duty Cycle   | : 62.5%            |                          |               |
| PCI / VGA Act-monitor | : Disabled         |                          |               |
| Soft-Off by PWR-BTTN  | : Instant-Off      |                          |               |
| PowerOn by Ring       | : Disabled         |                          |               |
| Power On on PCI card  | : Disabled         |                          |               |
| Wake Up On LAN        | : Enabled          |                          |               |
| IRQ 8 Break Suspend   | : Disabled         |                          |               |
|                       |                    | ESC : Quit               | : Select Item |
|                       |                    | F1 : Help PU /PD/        | +/- : Modify  |
|                       |                    | F5 : Old Values (Shift)  | F2 : Color    |
|                       |                    | F6 : Load BIOS Default   | S             |
|                       |                    | F7 : Load Setup Default  | ts            |

**Power Management:** This setting controls the System Doze Mode, Standby Mode and Suspend Mode Timer features. There are four options namely --

- User Define: Allows you to customize all power saving timer features.
- **Optimize:** This is the recommended setting for general use.
- **Test/Demo**: This is for test/demonstration purpose.
- Disable: Disable the power management features.

**PM Control by APM:** The default setting is "No". If it is set to "Yes", the system BIOS will wait for APM's prompt before it enters any PM mode.

Note: If your system power management is controlled by APM and there is a task running, the APM will not prompt the BIOS to enter any power saving mode after time out.

**Video Off Method:** This setting controls the Video off method in power saving mode. The default setting is "V/H SYNC+Blank". This setting disables V/H SYNC signals and blanks the screen into the power saving mode. Other options are "Blank Screen" and "DPMS".

**Video Off After:** As the system moves from lesser to greater power-saving modes, select the mode in which you want the monitor to blank. The default setting is "Standby".

**MODEM Use IRQ:** Name the interrupt request (IRQ) line assigned to the modem (if any) on your system. Activity of the selected IRQ always awakens the system. The default setting is "NA".

**Doze Mode:** Options are from "1 Min." to "1 Hour" and "Disable", if no Power Management events occur for a specified length of time, the system speed will change from turbo to slow and the video signal will be suspended, Full power function will return when a Wake-Up event is detected.

**Standby Mode:** Options are from "1 Min" to "1 Hour" and "Disable". The system speed will change from turbo to slow and the video signal will be suspended, if no Power Management events occur for a specified length of time. Full power function will return when a Wake-Up event is detected.

**Suspend Mode:** Option are from "1 Min" to "1 Hour" and "Disable", if no Power Management events occur for a specified length of time, the CPU clock will be stopped and the video signal will be suspended, Full power function will return when a Wake-Up event is detected.

**HDD Power Down:** Options are from "1 Min." to "15 Min." and "Disable". The IDE hard drive will spin down if it is not accessed within a specified length of time.

**Throttle Duty Cycle:** When the system enters Doze mode, the CPU clock runs only part of the time. You may select the percent of time that the clock runs.

**PCI/VGA Act-Monitor:** When Enabled, any video activity restarts the global timer for Standby mode. The default setting is "Disabled".

**Soft-Off by PWR-BTTN:** When Enabled, turning the system off with the on/off button places the system in a very low-power-usage states, with only enough circuitry receiving power to detect power button activity or Resume by Ring activity.

**IRQ 8 Break Suspend:** You can turn On or Off monitoring of IRQ8 (the Real Time Clock) so it does not awaken the system from Suspend mode.

**Reload Global Timer Events:** When Enabled, an event occurring on each device listed below restarts the global time for Standby mode.

IRQ [3-7, 9-15], NMI

**Primary IDE 0** 

**Primary IDE 1** 

**Secondary IDE 0** 

**Secondary IDE 1** 

**Floppy Disk** 

**Serial Port** 

**Parallel Port** 

After you have made your selection in the POWER MANAGEMENT SETUP, press the <ESC> key to go back to the main program screen.

BIOS-

## 3.7 PNP/PCI CONFIGURATION

Both ISA and PCI buses on the CPU card use system IRQs & DMAs. You must set up IRQ and DMA assignments correctly through the PnP/PCI Configuration Setup utility, otherwise the SBC will not work properly.

When you select the "PnP /PCI CONFIGURATION" on the main program, the screen display will appears as:

# **PnP/PCI Configuration Setup Screen**

|          | ROM PCI / ISA BIOS (2A69KL7N) |              |        |       |              |                                              |               |
|----------|-------------------------------|--------------|--------|-------|--------------|----------------------------------------------|---------------|
|          |                               | PNP/P        | CI CON | FIGUR | ATION        |                                              |               |
|          |                               | AW           | ARD SO | FTWA  | RE, INC.     |                                              |               |
| PNP OS   | S Installed                   | : No         |        | Used  | MEM base     | addr                                         | : N/A         |
| Resource | ces Controlled By             | : Manual     |        |       |              |                                              |               |
| Reset C  | Configuration Data            | a : Disabled | k      | Assig | ın IRQ For U | JSB                                          | : Disabled    |
|          |                               |              |        |       |              |                                              |               |
| IRQ-3    | assigned to                   | : Legacy     | ISA    |       |              |                                              |               |
| IRQ-4    | assigned to                   | : Legacy     | ISA    |       |              |                                              |               |
| IRQ-5    | assigned to                   | : PCI/ISA    | PnP    |       |              |                                              |               |
| IRQ-7    | assigned to                   | : Legacy     | ISA    |       |              |                                              |               |
| IRQ-9    | assigned to                   | : PCI/ISA    | PnP    |       |              |                                              |               |
| IRQ-10   | assigned to                   | : PCI/ISA    | PnP    |       |              |                                              |               |
| IRQ-11   | assigned to                   | : PCI/ISA    | PnP    |       |              |                                              |               |
| IRQ-12   | assigned to                   | : PCI/ISA    | PnP    |       |              |                                              |               |
| IRQ-14   | assigned to                   | : PCI/ISA    | PnP    |       |              |                                              |               |
| IRQ-15   | assigned to                   | : PCI/ISA    | PnP    |       |              |                                              |               |
| DMA-0    | assigned to                   | : PCI/ISA    | PnP    |       |              |                                              |               |
| DMA-1    | assigned to                   | : PCI/ISA    | PnP    | ESC   | : Quit       | $\uparrow \downarrow \rightarrow \leftarrow$ | : Select Item |
| DMA-3    | assigned to                   | : PCI/ISA    | PnP    | F1    | : Help       | PU /PD/+                                     | /- : Modify   |
| DMA-5    | assigned to                   | : PCI/ISA    | PnP    | F5    | : Old Values | (Shift) F                                    | 2 : Color     |
| DMA-6    | assigned to                   | : PCI/ISA    | PnP    | F6    | : Load BIOS  | S Defaults                                   |               |
| DMA-7    | assigned to                   | : PCI/ISA    | PnP    | F7    | : Load Setu  | p Defaults                                   |               |

**PNP OS Installed:** Select Yes if the system operating environment is Plug-and-Play aware (e.g., Windows 95).

**Resources Controlled By:** The Plug and Play BIOS can automatically configure all the boot and Plug and Play-compatible devices. If you select Auto, all the interrupt request (IRQ) and DMA assignment fields disappear, as the BIOS automatically assigns them.

**Reset Configuration Data:** Normally, you leave this field Disabled. Select Enabled to reset Extended System Configuration Data (ESCD) when you exit Setup if you have installed a new add-on and the system reconfiguration has caused such a serious conflict that the operating system cannot boot.

**IRQ n Assigned to:** When resources are controlled manually, assign each system interrupt as one of the following types, depending on the type of device using the interrupt:

Legacy ISA Devices compliant with the original PC AT bus specification, requiring a specific interrupt (such as IRQ4 for serial port 1).

PCI/ISA PnP Devices compliant with the Plug and Play standard, whether designed for PCI or ISA bus architecture.

**DMA n Assigned to:** When resources are controlled manually, assign each system DMA channel as one of the following types, depending on the type of device using the interrupt:

Legacy ISA Devices compliant with the original PC AT bus specification, requiring a specific DMA channel.

PCI/ISA PnP Devices compliant with the Plug and Play standard, whether designed for PCI or ISA bus architecture.

**Used MEM base addr:** Select a base address for the memory area used by any peripheral that requires high memory.

**Assign IRQ For USB:** To use USB feature, set the IRQ to "Enabled". The default setting is "Disabled".

#### 3.8 LOAD SETUP DEFAULTS

"LOAD SETUP DEFAULTS" loads the optimal settings which are stored in BIOS ROM. The defaults loaded affect only the BIOS Features Setup, Chipset Features Setup, Power Management Setup, PnP/PCI configuration setup and Integrated Peripherals Setup. There is no effect on the Standard CMOS Setup. To use this feature, highlight the entry on the main screen and press <Enter>. A line will appear on the screen asking if you want to load the Setup default values. Press the <Y> key and then press the <Enter> key if you want to load the Setup defaults. Press <N> if you do not want to proceed.

#### 3.9 LOAD BIOS DEFAULTS

The BIOS defaults have been set by the manufacturer which represent settings provided with the minimum requirements for your system to operate. " **Load BIOS Defaults** " loads the troubleshooting default values permanently recorded in the BIOS ROM. These settings are non-optimal and turn off all high performance features.

The Standard CMOS Setup screen is not affected. To use this feature, highlight it on the main screen and press <Enter>. A line will appear asking if you want to load the BIOS default values. Press the <Y> key and the <Enter>. The default settings will load. Press <N> if you do not want to proceed.

| ROM PCI / ISA BIOS (2A69KL7N) |                                                            |  |  |  |
|-------------------------------|------------------------------------------------------------|--|--|--|
| CMC                           | S SETUP UTILITY                                            |  |  |  |
| AWAR                          | D SOFTWARE, INC.                                           |  |  |  |
| STANDARD CMOS SETUP           | INTEGRATED PERIPHERALS                                     |  |  |  |
| BIOS FEATURES SETUP           | SUPERVISOR PASSWORD                                        |  |  |  |
| CHIPSET FEATURES SETUP        | USER PASSWORD                                              |  |  |  |
| POWER MANAGEMENT SETUP        | IDE HDD AUTO DETECTION                                     |  |  |  |
| PNP / PCI CONFIGURATION       | HDD LOW LEVEL FORMAT                                       |  |  |  |
| LOAD BIOS DEFAULTS Load I     | BIOS Default (Y/N)? Y SET\\UP                              |  |  |  |
| LOAD SETUP DEFAULTS           | T SAVING                                                   |  |  |  |
| ESC : Quit                    | $\uparrow \downarrow \rightarrow \leftarrow$ : Select Item |  |  |  |
| F10 : Save & Exit Setup       | (Shift) F2 : Change Color                                  |  |  |  |
|                               |                                                            |  |  |  |
| Time, Date, Hard Disk Type    |                                                            |  |  |  |
|                               |                                                            |  |  |  |

**BIOS** 

#### 3.10 INTEGRATED PERIPHERALS

When you select the "INTEGRATED PERIPHERIALS" on the main program, the screen display will appears as:

# **Integrated Peripheral Setup Screen**

| ROM PCI / ISA BIOS (2A69KL7N) |              |      |               |                                              |               |
|-------------------------------|--------------|------|---------------|----------------------------------------------|---------------|
| INTEGRATED PERIPHERALS        |              |      |               |                                              |               |
|                               | AWARD SOFT   | WAR  | E, INC.       |                                              |               |
| IDE HDD Block Mode            | : Enabled    | Onb  | oard Parallel | Port                                         | : 378/IRQ7    |
| IDE Primary Master PIO        | : Auto       | Para | llel Port Mod | le                                           | : SPP         |
| IDE Primary Slave PIO         | : Auto       |      |               |                                              |               |
| IDE Secondary Master PIO      | : Auto       |      |               |                                              |               |
| IDE Secondary Slave PIO       | : Auto       |      |               |                                              |               |
| IDE Primary Master UMDA       | : Auto       |      |               |                                              |               |
| IDE Primary Slave UMDA        | : Auto       |      |               |                                              |               |
| IDE Secondary Master UDMA     | : Auto       |      |               |                                              |               |
| IDE Secondary Slave UDMA      | : Auto       |      |               |                                              |               |
| On-Chip Primary PCI IDE       | : Enabled    |      |               |                                              |               |
| On-Chip Secondary PCI IDE     | : Enabled    |      |               |                                              |               |
| Onboard PCI SCSI Chip         | : Enabled    |      |               |                                              |               |
| USB Keyboard Support          | : Disabled   |      |               |                                              |               |
| Init Display First            | : PCI Slot   |      |               |                                              |               |
|                               |              |      |               |                                              |               |
| KBC input clock               | : 8 MHz      |      |               |                                              |               |
| Onboard FDC Controller        | : Enabled    | ESC  | : Quit        | $\uparrow \downarrow \rightarrow \leftarrow$ | : Select Item |
| Onboard Serial Port 1         | : 3F8 / IRQ4 | F1   | : Help        | PU /PD/+/-                                   | : Modify      |
| Onboard Serial Port 2         | : 2F8 / IRQ3 | F5   | : Old Values  | (Shift)F2                                    | : Color       |
| UART Mode Select              | : Normal     | F6   | : Load BIOS   | S Defaults                                   |               |
|                               |              | F7   | : Load Setu   | ıp Defaults                                  |               |

**IDE HDD Block Mode:** Block mode is also called block transfer, multiple commands, or multiple sector read/write. If your IDE hard drive supports block mode (most new drives do), select Enabled for automatic detection of the optimal number of block read/writes per sector the drive can support.

BIOS

**IDE Primary/Secondary Master/Slave PIO:** There are four IDE PIO (Programmed Input/Output) fields let you set a PIO mode (0-4) for each of the four IDE devices that the onboard IDE interface supports. Modes 0 through 4 provide successively increased performance. In Auto mode, the system automatically determines the best mode for each device.

**IDE Primary/Secondary Master/Slave UMDA:** Ultra DMA/33 implementation is possible only if your IDE hard drive supports it and the operating environment includes a DMA driver (Window 95 OSR2 or a third-party IDE bus master driver). If your hard drive and your system software both support Ultra DMA/33, select Auto to enable BIOS support.

**On-Chip Primary/Secondary PCI IDE:** The integrated peripheral controller contains an IDE interface with support for two IDE channels. Select Enabled to activate each channel separately.

**Onboard PCI SCSI Chip:** Select Enabled if your system contains a built-in PCI SCSI controller.

**USB Keyboard Support:** Select Enabled if your system contains a Universal Serial Bus (USB) controller and you have a USB keyboard.

**KBC input clock:** The system designer must select the correct frequency for the keyboard controller input clock. Do not change this value from default value.

**Onboard FDC Controller:** Select Enabled if your system has a floppy disk controller (FDC) installed on the system board and you wish to use it. If you install an add-in FDC or the system has no floppy drive, select Disabled in this field.

Onboard Serial Port 1 / 2: Select an address and corresponding interrupt for the first and second serial ports.

**UART Mode Select:** Select an operating mode for the second serial port:

Normal RS-232C serial port Standard RS-232C serial port

IrDA 1.0 Infrared port compliant with IrDA 10

IrDA SIR Specification

IrDA MIR IrDA-compliant serial infrared port

**IrDA FIR** 1 MB/sec infrared port

FIR Fast Infrared standard

MIR Fast Infrared srandard

0.57M 0.57-MB/sec infrared port

MIR 1.15-MB/sec infrared port

1.15M 4-Mb/s data transmission

Sharp IR IrDA-compliant serial infrared port
HPSIR Amplitude shift keyed infrared port

**ASK IR** 

**Onboard Parallel Port:** Select a logical LPT port name and matching address for the physical parallel (printer) port.

**Parallel Port Mode:** Select an operating mode for the onboard parallel (printer) port. Select Normal, unless your hardware and software require one of the other modes offered in this field.

#### 3.11 SUPERVISOR/USER PASSWORD

The "SUPERVISOR/USER PASSWORD" utility sets the password. The SBC is shipped with the password disabled. If you want to change the password, you must first enter the current password, then at the prompt -- enter your new password. The password is case sensitive, and can be up to 8 alphanumeric characters. Press <Enter> after you have finished typing in the password. At the next prompt, confirm the new password by re-typing it and pressing <Enter> again. When you are done, the screen automatically reverts to the main screen. Remember that when you use this feature, the "Security Option" line in BIOS FEATURES SETUP will determine when entering the password will be required.

**To disable the password**, press the <Enter> key instead of entering a new password when the "Enter Password" in the dialog box appears. A message will appear confirming that the password is disabled.

If you have set both supervisor and user password, only the supervisor password allows you to enter the BIOS SETUP PROGRAM.

#### 3.12 IDE HDD Auto Detection

If your system has an IDE hard drive, you can use this utility to detect its parameters and enter them into the Standard CMOS Setup automatically.

If the auto-detected parameters displayed do not match the ones that should used for your hard drive, do not accept them. Press the <N> key to reject the values and enter the correct ones manually on the Standard CMOS Setup screen.

Note: If you are setting up a new hard disk drive (nothing on it) that supports LBA mode, more than one line will appear in the parameter box, choose the line that lists LBA for an LBA drive.

Do not choose Large or Normal if the hard disk drive is already fully formatted when you install it, choose the mode "HDD Low Level Format" to format it.

#### 3.13 HDD LOW LEVEL FORMAT

Select and highlight this option press the <Enter> key to enable you to perform the low level format of hard disk drive.

# 3.14 SAVE & EXIT SETUP

Select this option and press the <Enter> key to save the new setting information in the CMOS memory and continue with the booting process.

#### 3.15 EXIT WITHOUT SAVING

Select this option and press the <Enter > key to exit the Setup Utility without recording any new values or changing old ones.

# 4.1 DRIVERS OF CD-ROM LIST

The Table list below shows the drivers supported for AP-370AF.

| Directory  | Driver Function          |  |
|------------|--------------------------|--|
| LAN        | Network driver           |  |
| Ultra2SCSI | Ultra-2 SCSI driver      |  |
| VGA        | Display driver           |  |
| Genesys    | System Monitoring driver |  |

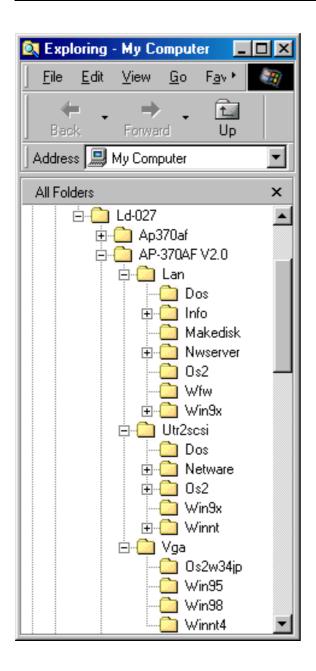

# APPENDIX A

## **HOW TO USE WATCH-DOG TIMER**

You can enable the watch-dog when your application software monitors an unexpected or not respond, then the timer generates a reset to reboot your system. During the period of enable to reset, you could still cancel reset by disabling the watch-dog. Decide the way you want to set the period for reset by selecting hardware or software watch-dog (if both of them are available). For hardware setting period, select period by jumper. For software setting period, normally setting hardware watch-dog timer period to 16 sec.

#### Software watch-dog using example

EX.1: For DOS

**Enable** Disable

C:\DOS> DEBUG C:\DOS> DEBUG

-o443F -o441F

EX.2: For assemble Language

Enable : Disable :

MOV DX, 443H MOV DX, 441H MOV AL, 0FH OUT DX, AL OUT DX, AL

Note: "F" is the period of software watch-dog timer (normally "F" indicated 0 sec.).

0 to 9 and A to F are used for represent different period. Normally, the step is 2 sec. That means "E" is 2, "D" is 4, "2" is 26, "1" is 28 and "0" is 30 seconds.

# APPENDIX B

# TECHNICAL REFERENCE

## I/O PORT ADDRESS MAP

| Address   | Function                                 |  |
|-----------|------------------------------------------|--|
| 000 - 01F | DMA Controller #1                        |  |
| 020 - 03F | Interrupt Controller #1                  |  |
| 040 - 05F | Timer Chip                               |  |
| 043       | Disable Watch-Dog Times Operation (Read) |  |
| 060 - 06F | Keyboard Controller                      |  |
| 070 - 07F | Read Time Clock/NMI Mask                 |  |
| 080 - 09F | DMA Page Register                        |  |
| 0A0 - 0BF | Interrupt Controller #2                  |  |
| 0C0 - 0DF | DMA Controller #2                        |  |
| 0F0 - 0F1 | Clear/Reset Math Coprocessor             |  |
| 1F0 - 1F7 | Hard Disk Controller                     |  |
| 200 - 210 | Game Port                                |  |
| 278 - 27F | Parallel Port #2                         |  |
| 2E8 - 2EF | Serial Port #4 (COM 4)                   |  |
| 2F8 - 2FF | Serial Port #2 (COM 2)                   |  |
| 300 - 31F | prototype Card/Streaming Tape Adapter    |  |
| 360 - 36F | PC Network                               |  |
| 378 - 3FF | Parallel Port #1                         |  |
| 380 - 38F | SDLC #2                                  |  |
| 3A0 - 3AF | SDLC #1                                  |  |
| 3B0 - 3BF | MDA Video Card (Including LPTO)          |  |
| 3C0 - 3CF | EGA Card                                 |  |
| 3D0 - 3DF | CGA Card                                 |  |
| 3E8 - 3EF | Serial Port #3 (COM 3)                   |  |
| 3F0 - 3F7 | Floppy Disk Controller                   |  |
| 3F8 - 3FF | Serial Port #1 (COM 1)                   |  |
| 443       | Enable Watch-dog Timer Operation (read)  |  |

#### **MEMORY ADDRESS MAP**

| Address Range (Hex) | Description                 |
|---------------------|-----------------------------|
| 000000H - 09FFFFH   | 640 KB of Conventional RAM  |
| 0A0000H - 0BFFFFH   | 128 KB of Video RAM         |
| 0C0000H - 0EFFFFH   | 256 KB of I/O Expansion ROM |
| 0F0000H - 0FFFFFH   | 64 KB of System BIOS ROM    |
| 0100000H - 7FFFFFFH | 1 MB ~ 128MB of User RAM    |

## **DMA CHANNELS**

| CHANNEL | Function               |  |
|---------|------------------------|--|
| DMA 0   | Reserved               |  |
| DMA 1   | Reserved               |  |
| DMA 2   | Floppy Disk Controller |  |
| DMA 3   | ECP Parallel Port      |  |
| DMA 4   | Cascade for DMA #1     |  |
| DMA 5   | Reserved               |  |
| DMA 6   | Reserved               |  |
| DMA 7   | Reserved               |  |

#### **INTERRUPT CONTROLLER**

| IRQ    | Function                               |
|--------|----------------------------------------|
| IRQ 0  | System timer output                    |
| IRQ 1  | Keyboard                               |
| IRQ 2  | Cascade for INTC #2                    |
| IRQ 3  | Serial port #2                         |
| IRQ 4  | Serial port #1                         |
| IRQ 5  | Parallel port #2                       |
| IRQ 6  | Floppy disk controller                 |
| IRQ 7  | Parallel port #1                       |
| IRQ 8  | Real time clock                        |
| IRQ 9  | Software redirected to INT 0AH (IRQ 2) |
| IRQ 10 | Reserved                               |
| IRQ 11 | Reserved                               |
| IRQ 12 | PS/2 Mouse                             |
| IRQ 13 | Math Coprocessor (CPU Internal)        |
| IRQ 14 | Primary Hard disk                      |
| IRQ 15 | Secondary Hard Disk                    |
| NMI    | Parity Check Error                     |

# **GLOSSARY**

**8-Bit Bus** – Data is transmitted to expansion slots and other components on the bus only along 8 parallel data line.

**10Base-T** – It is a 10Mbps IEEE 802.3/Ethernet standard that uses un-shielded twisted pair cable specification. 10Base-T supports network configuration using the CSMA/CD access method over a twisted pair transmission system up to 100 meters in length without the use of repeater.

**16-Bit Bus or ISA Bus** – Data is transmitted along either 8 or 16 data lines, depending on what kind of adapter card is used in an expansion slot. ISA is the abbreviation of Industry Standard Architecture.

**100Base-TX** – It is a 100Mbps IEEE 802.3/Ethernet standard that uses UTP cable. Also called Fast Ethernet, it uses RJ-45 connectors and EIA/TIA T568B pinning. Maximum cable length from hub to node is 100 meters without a repeater.

**Adapter** – It is also called an expansion board, expansion card, or adapter card. It is a small circuit board that is installed in the expansion slots on the motherboard. You can install a particular adapter that connects a new device such as internal modem, sound card, and scanner.

**AGP (Accelerated Graphic Port)** – is a 32-bit, 66MHz external frequency data bus that transmit a maximum of 528MB/s of data (4 times the speed of PCI transmission); this design improves the speed of large amount in video transaction.

**BIOS (Basic Input /Output System)** – This is a chip on the motherboard that contains the instructions for starting up, or booting, the computer, and more.

**Bus** – Data that travels in a computer along the circuits on the motherboard are called buses. Although three main buses (data bus, address bus, and control bus) manage the computer's operation, often these are collectively called the bus. The bus carries instructions back and forth between the CPU and other devices in the system. ISA, EISA, VL-Bus, PCI and SCSI are examples of PC buses.

GLOSSARY —

**bps** – Bits per second. Also often preceded by K (kilo/thousands), Kbps – Kilo bytes per second, and M (mega/million), Mbps – Mega bytes per second.

**Bus Mastering** – A method of transferring data through a bus in which the device takes over the bus and directly controls the transfer of data to the computer's memory. Bus mastering is a method of Direct Memory Access (DMA) transfer.

**Cache** – Cache RAM is an extra holding area for program instructions that need to be frequently used by the CPU or swapped in and out of RAM. Your CPU can usually access those instructions from the cache more quickly than it could from a hard disk or even RAM, so a cache helps the system work more efficiently. Most systems sold today offer either 256K or 512K cache.

CPU (Central Processing Unit) – executes all commands and controls the flow of data, providing the "brain" that enables the PC to calculate and perform the operations like sorting information more quickly than a human could. The CPU makes perhaps the greatest contribution to a PC's speed and power. Note: Any additional information is subject to change without prior revision from the supplier.

Table 1 -- CPU Speeds
Processor type Speed ratings (MHz)
486DX2 66, 80
486DX4 75, 100, 120
Pentium 90, 100, 120, 133, 166, 200
Pentium MMX 166, 200, 233
Pentium Pro 166, 180, 200
Pentium II 233, 266, 300, 333

**EIDE (Enhanced IDE)** – It is a hard drive controller that enables your system to be able to handle fast hard disk drives at a speed of 10Mbps.

EISA or MCA Bus – Data is transmitted along 32 data lines to adapter cards designed specifically to work with the 32-bit buses. MCA expansion slots cannot accept 8-bit or 16-bit adapter cards. EISA stands for Extended Industry Standard Architecture, while MCA stands for Micro Channel Architecture. MCA is architecture used in IBM Microcomputer.

**Expansion slots** – Expansion slots are plug-in connectors that allow you to insert additional circuit boards that attach to the rest of the PC through special circuitry called the bus. By inserting the right circuit board -- usually called an adapter or an expansion card – you can increase the resolution and the number of colors used by the display, or you can transform your PC into a machine for recording and playing music.

**Fast SCSI** – The common nomenclature associated with SCSI-2, the second generation of SCSI offering mandatory parity checking improvements over SCSI-1.

**IDE** (Integrated Drive Electronics) – It was developed from ST-506 type hard drive interface, utilizes BIOS INT 13h hard drive secondary software and supports two hard drives (Master and Slave). Do not need extra software to drive since it is directly initiated in the BIOS. Data transfer rate is 4.1 Mbps. Take note that this interface cannot support other drive like CD-ROM drive.

**IEEE (Institute of Electrical and Electronic Engineers)** – It is an international professional society that issues its own standard, and is a member of ANSI and ISO. Popular known standards is:

IEEE802.3 – is a physical layer standard for 10Base-T,

100Base-T, Ethernet, and StarLAN.

IEEE802.5 – is a physical layer standard for Token Ring.

IEEE802.11 – is a physical layer standard for Wireless

LAN/WAN compatibility.

IEEE802.12 – is a physical layer standard for 100VG AnyLAN.

**LAN (Local Area Network)** – A data communications network spanning a limited area. It provides communications between three or more computers and peripherals, in most cases using a high-speed media as it's backbone.

**Keyboard** – This is a component that comes in direct contact for you with your PC. The mechanism of keyboard converts a key cap's movement into a signal sent to the computer. The most common key mechanism are "capacitate" and "hard contact". Capacitate keyboard has a spring that causes the plastic and the metal plunger to move nearer to two pads that have large plates (plated in tin, nickel, and copper). These pads are connected to the keyboard's printed circuit board. Hard contact keyboard causes the key cap to collapse a foam rubber dome that presses against a sheet of plastic on the bottom of which is metallic area connected to the rest of the keyboard's circuit board.

GLOSSARY —

**LDCM (LANDesk Client Manager)** – With the help of LDCM, PCs that are either stand-alone or on a network can not escape the control of a system administrator. Alerts will be sent to the user if an abnormal condition is encountered in a PC. It allows the administrator to give each PC a thorough check-up. Additionally, this feature is available to multiple OS's on the market today. LDCM Key Features include the following: ①Health Monitoring, ②Real-Time Alerting, ③Remote Accessibility, ④Extensive Instrumentation. This is a product from Intel.

**Mouse** – The keyboard is a barrier to learn how to use a computer. Xerox Corporation first developed the concept of a pointing device, something a computer user could move with his or her hand, causing a corresponding move on screen. Because of its size and tail like cable, the device was named for the mouse. Apple Computer made the mouse a standard feature of its Macintosh computers, and with the popularity of Windows, a mouse is becoming standard equipment on all PCs, as well. The "Trackball" have survived more awkward methods of navigating with the keyboard. "Digitizing tablets" are popular with architects and engineers who must translate precise movements of a pen into lines on the screen. "Touch screens", on which you press either your finger and a special light pen to control the software, are too tiring to use for any length of time.

MMX<sup>™</sup> – CPU's with MMX<sup>™</sup> technology are optimized to run multimedia application, and therefore, offer faster multimedia playback than standard CPUs. However, when manufacturers introduce any new hardware technology, the software makers need to catch up. At this time of compilation, most applications can't yet take advantage of MMX<sup>™</sup> capabilities.

**Parallel port** – Parallel ports (labeled LPT1, LPT2, and so on) are usually for plugging in printers. It is also often called a Centronics port – has been almost synonymous with printer port. Although a serial port can also be used to send data from a PC to some models of printers, the parallel port is faster. A serial port sends data one bit at a time over a single one-way wire; a parallel port can send several bits of data across eight parallel wires simultaneously. Take note that a serial connection sends a single bit, a parallel port send an entire byte.

PCI Bus (Peripheral Component Interconnect) – It is a connection slot in a motherboard that supports 32-bit bus transfer rates. The now standard PCI Local Bus carries data along at least 32 lines, that is, at least 32 bits at a time. Local bus computer designs add special buses so the CPU can communicate directly with key components like the monitor, resulting in much better performance. You should look for

PCI local bus capabilities in any system you buy, especially PCI local bus video (which helps the monitor display more quickly).

**POST (Power-On Self-Test)** – is the first thing your PC does when you turn it on, and it's your first warning of trouble with any of the components. When the POST detects an error from the display, memory, keyboard, or other basic components, it produces an error warning in the form of a message on your display and — in case your display is part of the problem — in the form of a series of beeps.

RAM (Random Access Memory) – consists of a bank of chips that act as "working memory", holding program instructions and data only while your computer's on. Unless the instructions and data are saved to a disk, RAM forgets them when you turn your computer off. RAM is measured in megabytes (M). Most computers today come with 32M of RAM, though some sell with only 16M installed. There are a few different flavors and speeds of RAM, as well. One of the most prominent today is Extended Data Output (EDO) RAM, but an even faster type of RAM that has just hit the market is called SyncDRAM.

**Serial port** – Serial ports are also sometimes called COM (short for COMmunications) ports, and are labeled COM1, COM2, and so on. It is simple in concept: one line to send data, another line to receive data, and a few other lines to regulate how data is sent over the other two lines – from commonplace modems and printers to plotters and burglar alarms. The most common use for serial port is with a mouse or modem. The reason for this is that a serial port is not a very efficient way to transfer data, so little data that speed is not crucial, and perfect for modems because. With current technology, phone lines cannot transport more than one signal at a time anyway. The serial port is often referred to as an RS-232 port.

**SCSI (Small Computer System Interface)** – An intelligent bus for transmitting data commands between varieties of devices. There are many implementations of SCSI, including Fast SCSI, Wide SCSI, Fast Wide SCSI, Fast-20, and Fast-40.

**SCSI-2** – The second generation of SCSI; includes many improvements to SCSI-1, including Fast SCSI, Wide SCSI, and mandatory parity checking.

GLOSSARY —

**SCSI-3** – The third generation of SCSI; introduces Fast-20 and Fast-40 as improvements to the parallel bus. The standard also includes a number of specifications for high-speed serial bus architectures such as SSA, Fiber Channel, and IEEE 1394. Also known as Ultra SCSI.

**Ultra SCSI** – Also known as SCSI-3, is a third generation SCSI standard that introduced parallel bus speed improvements (FAST-20 and FAST-40), an the miniaturized 68-pin micro connector.

**USB (Universal Serial Bus)** – USB consolidates serial, parallel, keyboard, mouse, and game ports into one asynchronous and isochroous communications port with bandwidth for data transfer speeds up to 12 Mbps without termination. By daisy-chaining USB hubs, up to 127 I/O devices can be connected to one USB port on the PC. USB is completely plug-and play meaning peripherals can be correctly detected and configured automatically as soon as they are connected.

UTP (Unshielded Twisted Pair) – Twisted pair cable with neither individual nor overall shielding. Twisted Pair are two wires twisted together to reduce susceptibility to RF crosswalk.

**VGA (Video Graphics Array)** – A video adapter that supports 640x480 pixels color resolution. The Windows OS provides medium text & graphics standard.

**VL-Bus** – It is also known as Local Bus; this is an I/O interface that is directly connected and depended of the system CPU. The VL-Bus is an abbreviation of VESA Local Bus.

## **Terms and Conditions**

Date:1997.10.20

# **Warranty Policy**

- 1. All products are warranted against defects in materials and workmanship on a period of two years from the date of purchase by the customer.
- 2. The buyer will bear the return freight charges for goods that are returned for repair within the warranty period whereas manufacturer will bear the other way after repair.
- 3. The buyer will pay for repair (for the replaced materials plus service time) and transportation charges (both ways) for items after the expiration of the warranty period.
- 4. If the RMA Service Request Form does not meet the stated requirement as listed on "RMA Service", RMA goods will be returned at the customer expense.
- 5. The following conditions are excluded from this warranty:
  - A. Improper or inadequate maintenance by the customer.
  - B. Unauthorized modification or misuse.
  - C. Operation outside of the environmental specifications for the product.

#### RMA Service

#### 1. Request a RMA#:

Complete and fax to Supplier the "RMA Request Form" to obtain a RMA number.

#### 2. Shipping:

- A. The customer is requested to fill up the problem code as listed. If none of the code is selected, please write the symptom description on the remark.
- B. Ship the defective units with freight prepaid.
- C. Mark the RMA # clearly on the box.
- D. Shipping damage as a result of inadequate packing is the customer's responsibility.
- E. Use the original packing materials whenever possible.

#### 3. All RMA# are valid for 30 days only:

When RMA goods are received after valid RMA# period, the goods will be rejected.

# RMA Service Request Form

Date:1997.10.20

When requesting RMA service, please fill out this "RMA Service Request Form". This form needs to be shipped with your returns. Service cannot begin until we have this information.

| Company:       |              |               | Person to contact:                              |  |  |
|----------------|--------------|---------------|-------------------------------------------------|--|--|
| Phone No.      |              |               | Purchased Date:                                 |  |  |
| Fax No.:       |              |               | Applied Date:                                   |  |  |
|                |              |               | Applied Date.                                   |  |  |
| Return Snip    | oping Addre  | SS            |                                                 |  |  |
|                |              |               |                                                 |  |  |
| *For Supplie   | er only      | RMA No:       |                                                 |  |  |
|                | -            | ccount Sales: |                                                 |  |  |
|                |              |               |                                                 |  |  |
| Model No.      | Serial No.   | Problem Code  | Remark                                          |  |  |
|                |              |               |                                                 |  |  |
|                |              |               |                                                 |  |  |
|                |              |               |                                                 |  |  |
|                |              |               |                                                 |  |  |
|                |              |               |                                                 |  |  |
|                |              |               |                                                 |  |  |
|                |              |               |                                                 |  |  |
|                |              |               |                                                 |  |  |
|                |              |               | *This form could be copied for more description |  |  |
| *Problem C     | ode.         |               |                                                 |  |  |
| 01:D.O.A.      | <b>-</b>     | 06: HDC Fa    | ail 11: Memory Socket Bad                       |  |  |
| 02: Second Tin | ne R.M.A.    | 07: Bad Slo   | 3 -1                                            |  |  |
| 03: No Screen  |              | 08: BIOS P    | 44 00 (D) 0 (C)                                 |  |  |
| 04: CMOS Data  | a Lost       |               | ard Controller Fail  14: Other ( Pls. Specify ) |  |  |
| 05: FDC Fail   |              | 10: Cache i   | RMA Problem                                     |  |  |
|                |              |               |                                                 |  |  |
| Request I      | Party        |               | Confirmed By Supplier                           |  |  |
|                |              |               |                                                 |  |  |
|                |              |               |                                                 |  |  |
| Authorized     | d Signatures | 5             | Authorized Signatures                           |  |  |
|                | -            |               | _                                               |  |  |